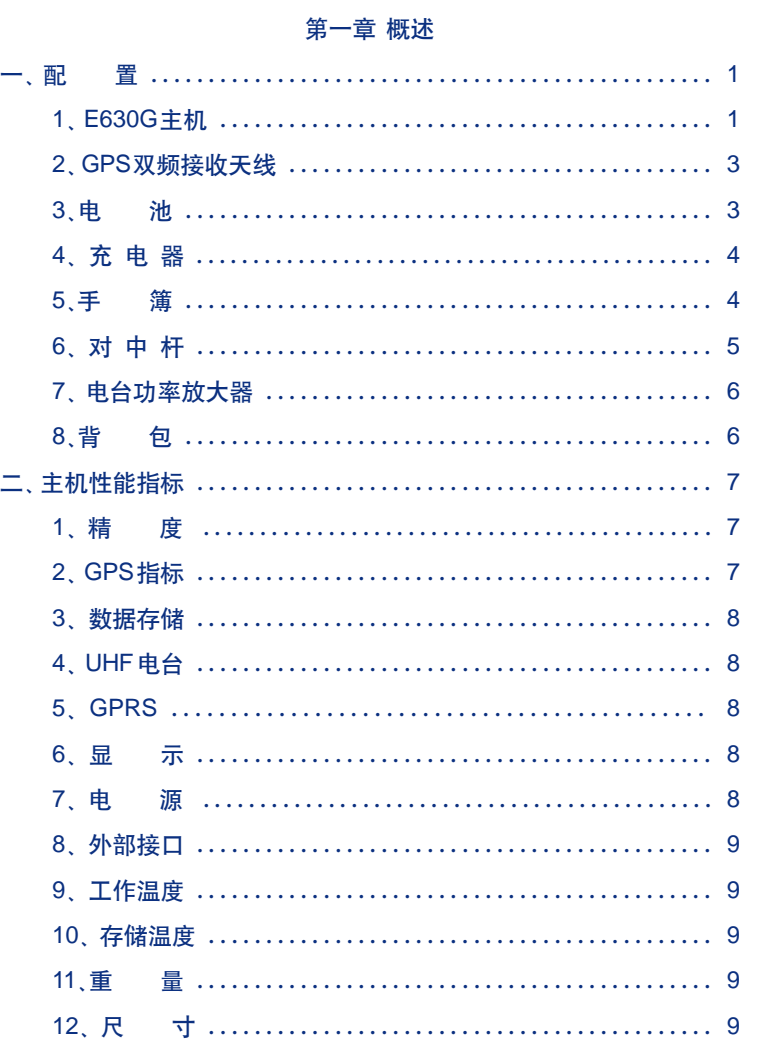

录

目

 $\overline{\neg}$ 

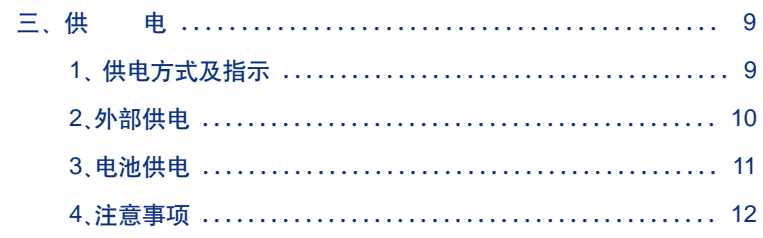

 $\begin{array}{c} \overline{\phantom{0}} \\ \overline{\phantom{0}} \end{array}$ 

## 第二章 E630G面板操作详解

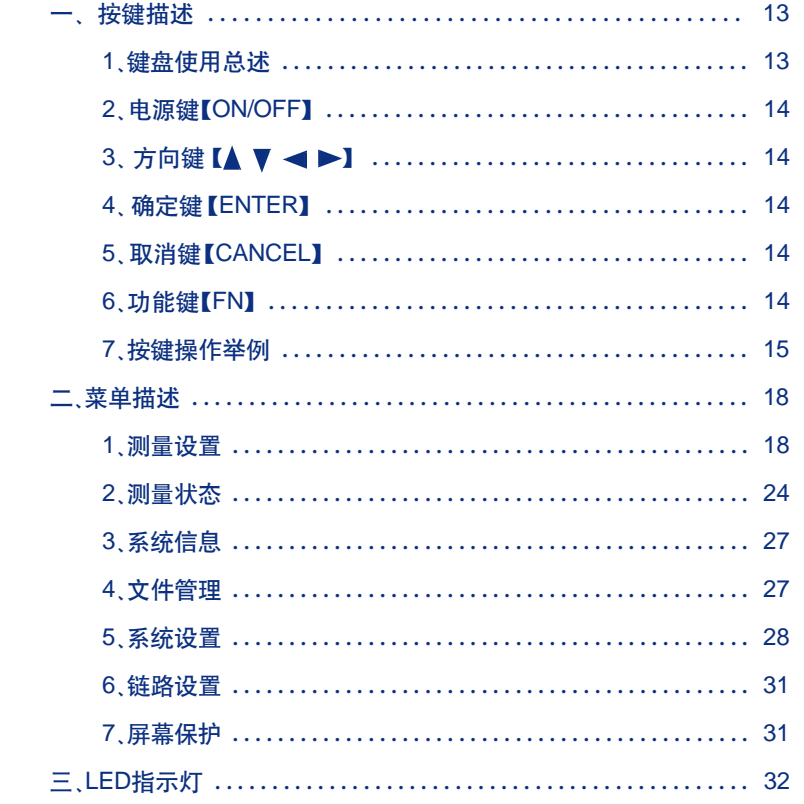

 $\overline{\phantom{0}}$  ii

 $\begin{array}{c|c} \hline \hline \hline \end{array}$ 

**FLF** 文件以 "FinePrint pdfFactory Pro" 试用版创建 http://ww.pdffactory.com

# 第三章 快速使用

 $\begin{array}{c|c} \hline \quad \quad & \quad \quad & \quad \quad \\ \hline \quad \quad & \quad \quad & \quad \quad \\ \hline \end{array}$ 

 $\overline{\neg}$  1

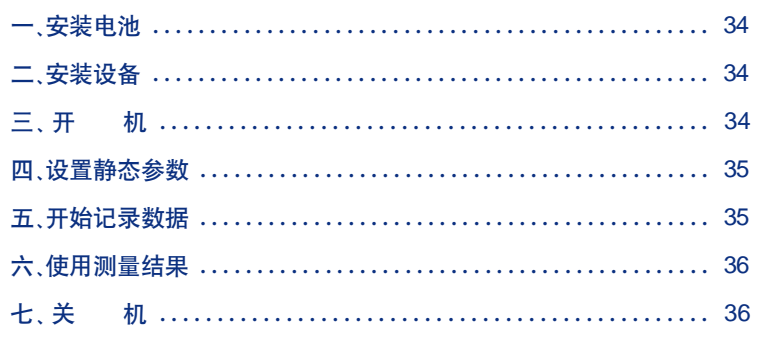

# 第四章 易测设备使用

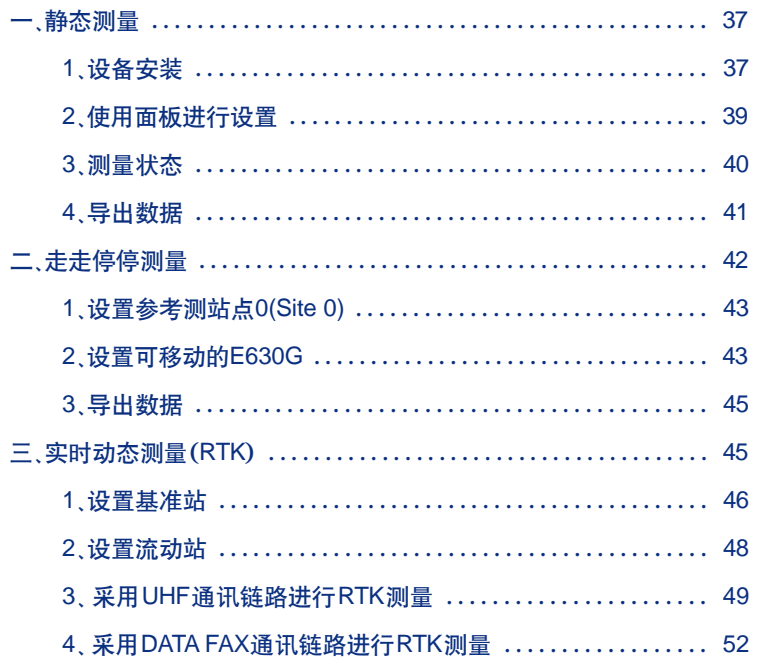

 $\begin{picture}(20,20) \put(0,0){\line(1,0){10}} \put(15,0){\line(1,0){10}} \put(15,0){\line(1,0){10}} \put(15,0){\line(1,0){10}} \put(15,0){\line(1,0){10}} \put(15,0){\line(1,0){10}} \put(15,0){\line(1,0){10}} \put(15,0){\line(1,0){10}} \put(15,0){\line(1,0){10}} \put(15,0){\line(1,0){10}} \put(15,0){\line(1,0){10}} \put(15,0){\line(1$ 

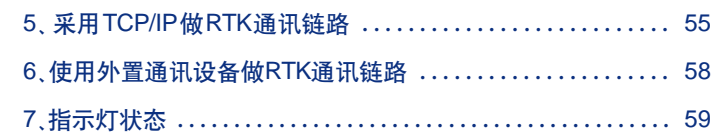

 $\frac{1}{\sqrt{1-\frac{1}{2}}}$ 

## 第五章 手簿连接

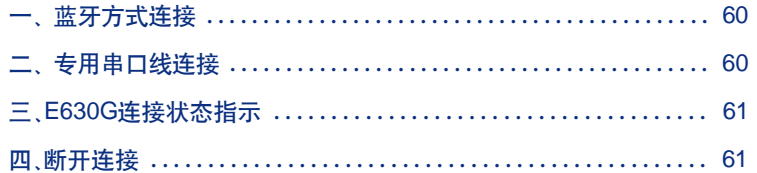

## 第六章 工程案例1

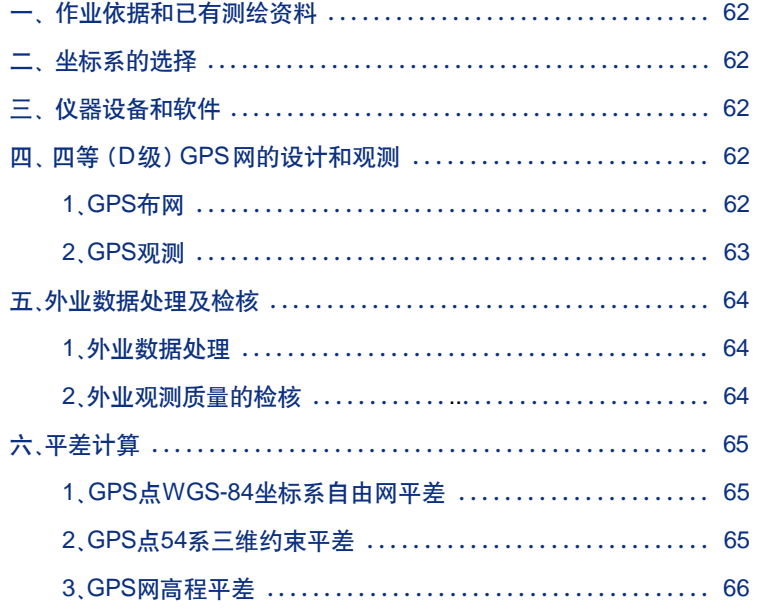

 $\blacksquare$  iv

 $\begin{array}{c|c} \hline \quad \quad & \quad \quad & \quad \quad \\ \hline \quad \quad & \quad \quad & \quad \quad \\ \hline \end{array}$ 

**FLF** 文件以 "FinePrint pdfFactory Pro" 试用版创建 http://www.pdffactory.com

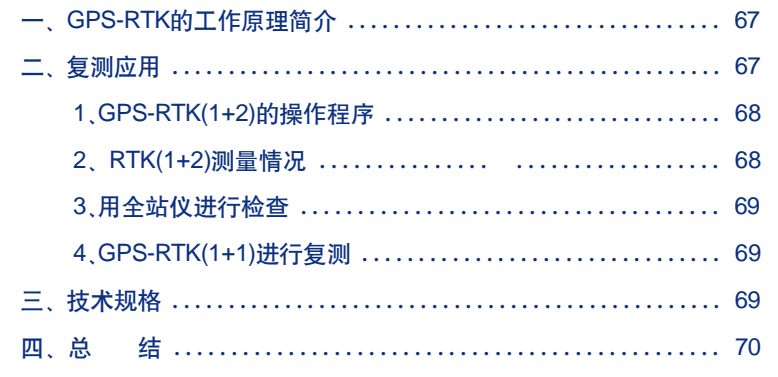

第七章 工程样例2

 $\begin{array}{c|c} \hline \quad \quad & \quad \quad & \quad \quad \\ \hline \quad \quad & \quad \quad & \quad \quad \\ \hline \end{array}$ 

## 第八章 注意事项及常见问题

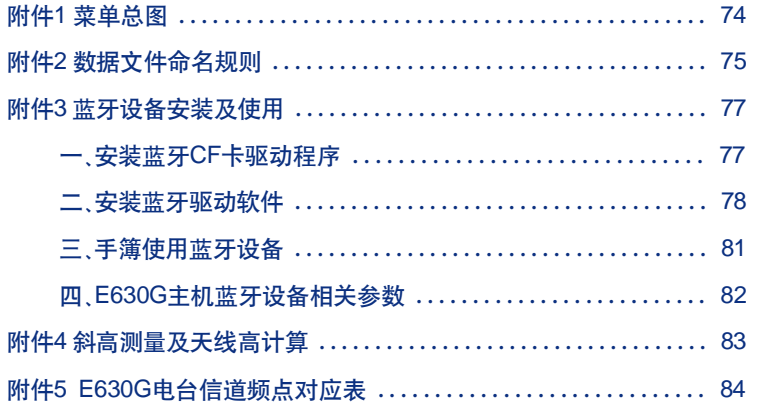

## 增补内容

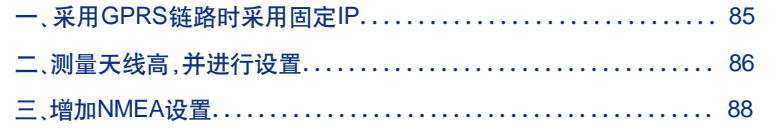

# v $\overline{\phantom{a}}$

 $\Box$ 

# 第一章 概述

E630G是北京合众思壮公司开发的新一代蓝牙 RTK GPS产品, 是一 款高度集成的双频 GPS接收一体机, 它将 GPS 天线、E630G、UHF 电台、 GSM、GPRS、电池、数据存储全部整合在一起,可以轻松安放在三角架或 者对中杆上进行测量作业。同时它又是一款分体机,它可以把主机与GPS 天线分开, 应用于背包式和车船等移动 RTK测量。

E630G采用了多种专利的创新技术来提升GPS的性能。数据链选择来 自专业通讯公司的先进产品,提高了传输可靠性高。应用这些技术的设计 思路在于保证产品工作的稳定可靠。

E630G是这样的一套GPS接收机:方便的开机,稳定的进入RTK工作 状态,准确的得到测量结果,一切都体现着专业。这个一体化接收机既结 实又防水, 所以用户使用起来注意力可以集中在手中的工作上。E630G可 以马上获得这个点的准确坐标,做到"所到即所得"。E630G是一款高度 集成的双频GPS一体机, 在这一款设备中我们应用大量的高科技技术。如 无线蓝牙技术, GPRS高速度, 远距离的传输数据链技术, 大容量的SD卡 存储扩展,高亮屏幕显示、主机按键快速设定基准站与移动站功能,打破 了国产双频GPS接收机不能在主机上通过屏幕直接设置的功能设置。

E630G具有国际合作背景,体现了国际一流水准,是代表先进GPS性 能和品质的高起点产品。而它超值的价格,让你投资GPS设备变得轻松容 易。带来RTK GPS产品性价革命的e-survey, 是你真正的全新的选择。

#### 一、配 置

## 1、E630G 主机

主机是 E630G 的核心部分, 它具有接收卫星信号、处理、存储、显 示等功能。如图所示:

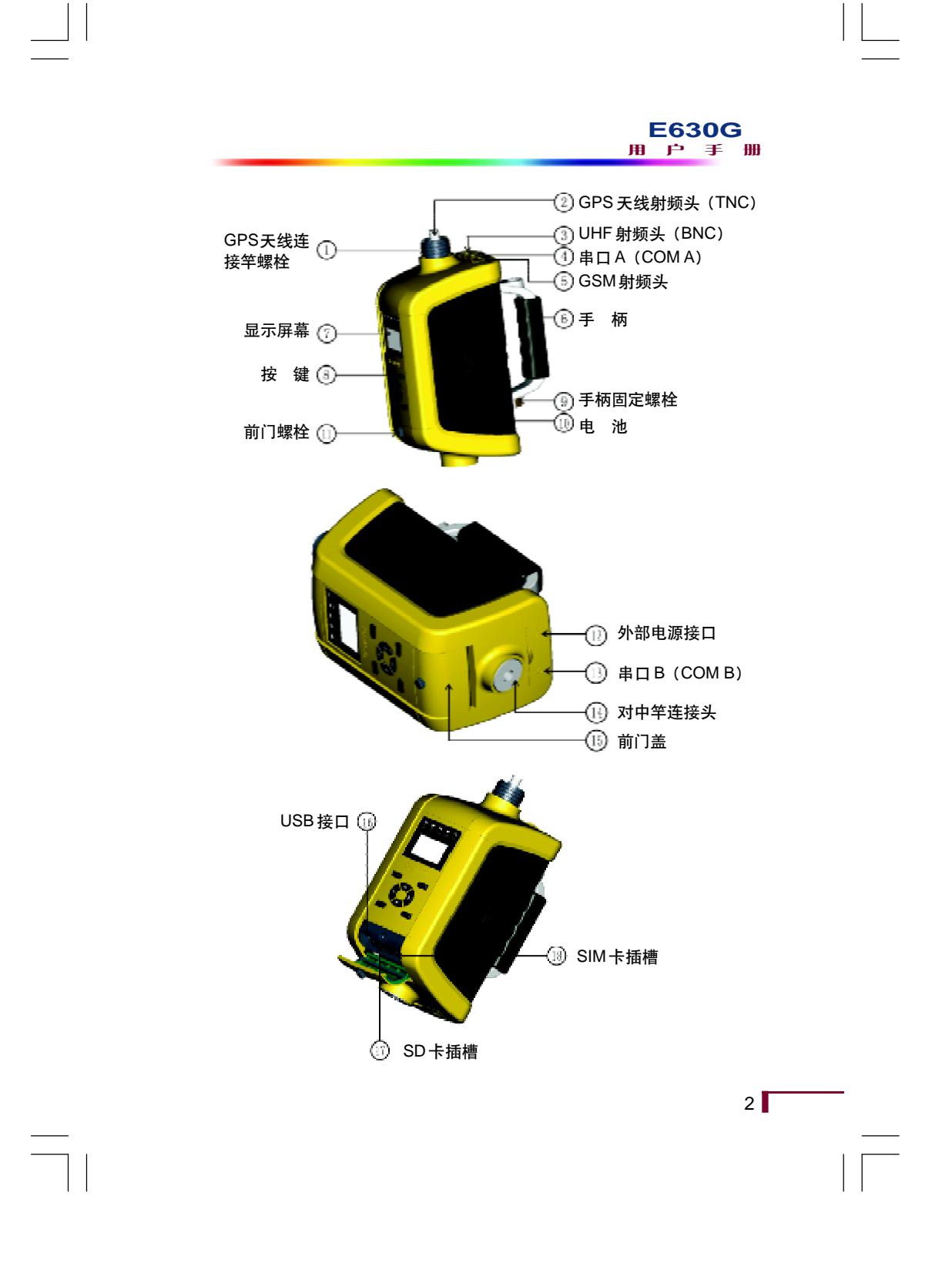

## 2、GPS双频接收天线

E630G的 GPS 双频接收天线为国外专业定制, 高增益, 高稳定。

- 形 式:外置、防水
- 类 型:双频、零相位
- 接 口:TNC

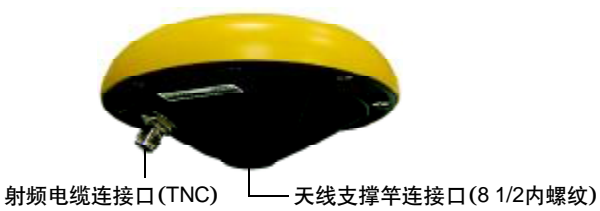

3、电 池

每台E630G主机出厂配置2个高容量锂电池。如下图示。

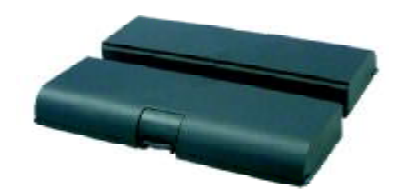

电池的主要特征:

电池容量 (单个): 11.1V ~ 12.6V 4200mAh

电池 组: 进口电芯, 内置充放电电流、电压保护, 短路保护, 过 温保护电路

电池切换方式:双电池自动切换,支持热插拔 持续工作时间:大于8小时(两块电池、非基准站工作模式) 充放电次数:大于 350 次

 $\blacksquare$  3

 $4 \Gamma$ 

工作温度:-20℃~+60℃

存储温度:-20℃~+50℃

## 4、充 电 器

 $\Box$ 

下图为E630G设备专配充电器。

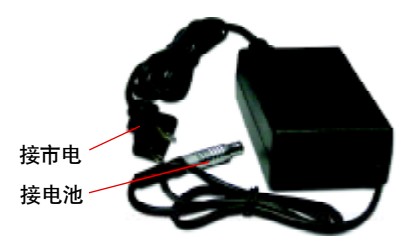

该充电器的技术参数如下:

输  $\lambda$ : 100 - 240V AC, 50/60HZ 输 出: 12.6VDC, 1.5A 充电指示: 红灯亮 涓流充电: 绿灯亮

注:注意将fisher头的红点与电池充电口的红点相对应插入。

## 5、手 簿

手簿用于设置和监测B630G的工作,并可记录测量数据,用于后处理。 手簿特征如下所示:

- 尺 寸: 16.5 × 9.5 × 4.5 cm
- 重 量:0.49Kg(包括电池)
- 处 理 器:200MHz intel xScale CPU
- 内 存: 64MB 高速 SDRAM

# **C-survey**

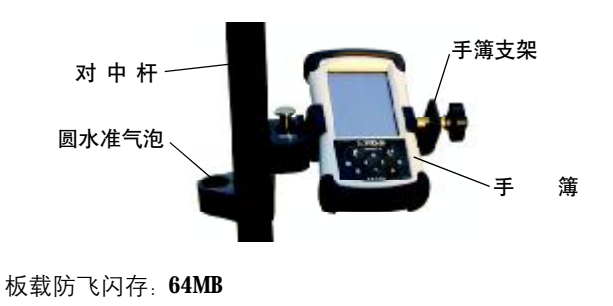

电池: 内置3800mAH镍氢可充电电池 工作温度: - 30℃\_+60℃ 存储温度: - 40℃ +70℃ 显示 屏: 240 × 320 像素, 高亮彩色 TFT 液晶屏, 带触摸屏 操 作:触摸笔,10个硬件控制钮

通 讯: 标准 RS- 232, USB 接口, 直流电源接口

操作系统:WINDOWS MOBILE 2003中文版

环境指标:符合美国军用产品标准

## 6、对 中 杆

使用航空材料碳纤维制造,高强度、重量轻,分成三节, 便于运输。

对中杆用来精确的把当前仪器的相位中心位置与实际要 放样的点对准。对中杆可有多种使用方法。

方法一: 装配两节对中杆(上面一节对中杆含有圆水准 气泡),在对中杆上安装主机,再用连接杆在主机上面连接 GPS双频接收天线,在对中杆中部适当位置安装托架和手薄。 如右图所示:

 $\blacksquare$  5

方法二: 装配三节对中杆(中间一节对中杆含 有圆水准气泡),在对中杆顶部安装GPS双频接收天 线,将主机放在背包中,在对中杆中部适当位置安装 托架和手薄,如右图所示:

## 7、电台功率放大器

电台功率放大器应用于E630G在使用内部UHF链 路进行RTK工作时,基准站电台通过该放大器将内部 UHF电台的发射功率进行放大,增加发射距离。

电台功率放大器性能指标:

频 段:450MHz <sub>~</sub>470MHz 环境温度: - 25℃ <sub>~</sub> +70℃ 电 源:  $+11V$   $+13.8V$  DC 杂波发射: ≤ 65dB 收发转换时间:  $\leq 10$ ms 发射电流: ≈ 5.0A 输 出 输 入 电 源

#### 用户手册 **E630G**

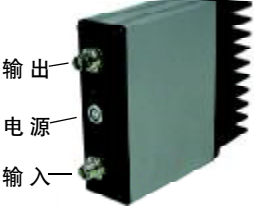

6 $\Gamma$ 

发射功率:10W…30W (13.8V时为25W,电压减小功率下降)

## 警 告:

在使用电台功率放大器时, 必须先连接好输出端(BNC端)的天线, 然后开启功率放大器电源。如果在未连接输出天线的情况下,启动功率放 大器,将导致电台功率放大器损坏。

## 8、背 包

在某些作业环境下,需将E630G放在背包中使用。E630G的背包专门 为这种工作方式所设计,如下图示:

# **C-survey**

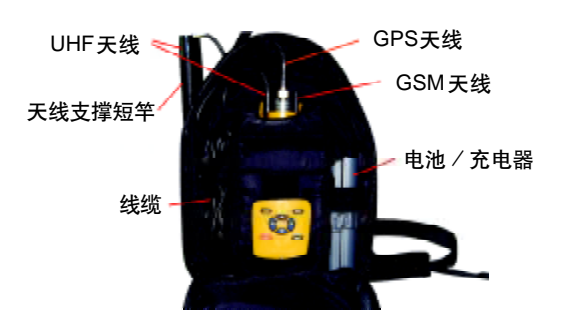

注:上图电池为额外选配的备用电池。

## 二、主机性能指标

1、精 度

静 态:平面精度: ≤ 3mm+1ppm (RMS) 高程精度:≤ 6mm+1ppm (RMS) 动态后处理: 平面精度: ≤ 1cm+1ppm (RMS) 高程精度:≤2cm+1 ppm (RMS) 实时 RTK: 平面精度: ≤ 1cm+1ppm (RMS 10公里)

高程精度:≤2cm+1ppm (RMS 10公里)

2、GPS 指标

初次定位时间:冷启动:< 60s(典型情况) 重新捕获: < 1s (暂时失去信号, 时间小于3秒) 整周模糊度解算: < 2s (90%的概率) RTK数据类型:NCT、CMR、RTCM1(type18/19)、RTCM2(type20/21) 动 态: 加速度: ≤ 6g 速 度:<515m/s

高 程:<18000m

 $\blacksquare$ 

## 3、数据存储

 $\Box$ 

主机内部: 64MB 闪存(可保存 10年) 外部存储: 可插 SD卡 (128MB 或更高)

- 4、UHF 电台
	- 频 率:450MHz 470MHz 频 道 数:10个(频道表见附件5) 频道间隔:25KHz 发射功率:5W 接收灵敏度:0.3uV (12dBSINAD)
- 5、GPRS

频 率:900/1800 MHz 通讯方式: GSM Datafax, GPRS Class 10 SIM卡接口: 3V SIM卡

## 6、显 示

2英寸高亮 OLED 屏, 128X64 点阵, 5个双色高亮 LED 指示灯

7、电 源

- 功 率:静 态: ≤ 8W 流动站:≤10W 基准站:≤24W 流动站: 锂电池(11.1 - 12.6V 4200mAh标配2个电池) 使用时间: > 8小时 基 准 站: 9 - 13V(直流) (可配17Ah工业电瓶)
- 其 它: 锂电池(11.1 12.6V 4200mAh标配2个电池) 使用时间: > 8小时

 $\begin{array}{c|c} \hline \begin{array}{c} \text{8} & \text{1} \\ \text{1} & \text{1} \\ \hline \end{array} \\ \hline \end{array}$ 

# **@-survey**

# 8、外部接口

 $\Box$ 

数据通讯: RS232 两个, 蓝牙, USB2.0(Full Speed)

GPRS天线接口:1个

UHF 天线接口:1个

GPS天线接口:1个

外部供电接口:1个

SIM卡接口:1个

SD 卡接口:1个

# 9、工作温度

-20℃-55℃

## 10、存储温度

 $-30^{\circ}$ C - 70 $^{\circ}$ C

## 11、重 量

主机: 2.3 Kg 电池: 0.36Kg

## 12、尺 寸

270(高) X 120(宽) X 184.3(深) mm

# 三、供 电

## 1、供电方式及指示

E630G通过电池或外接电源供电,电池的电量会被实时检测,当电池 电量不足时,E630G会自动报警提示。

# **1**9

**FDF** 文件以 "FinePrint pdfFactory Pro" 试用版创建 <http://www.pdffactory.com>

 $10$ 

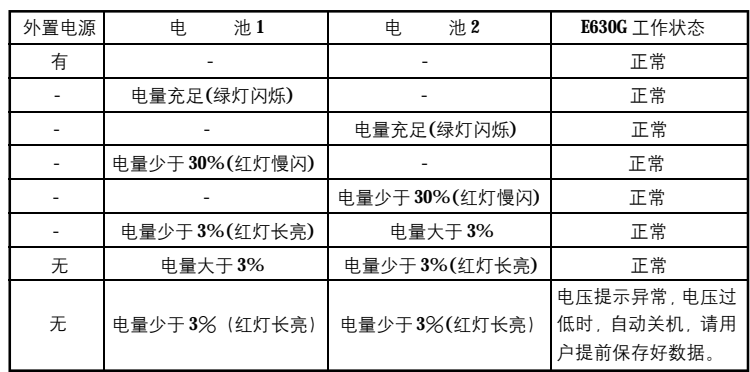

E630G提供了完善的电源切换机制:

● 连接外置电源时, 电池自动停止供电, E630G转由外部电源供电。

● 电池自动切换,当其中一块电池电压小于9V时,自动切换到另一 块电池供电。

● 双电池供电时,自动选择电池电量较少的电池供电,充分保护电 池,延长电池的使用时间。

● 双电池供电时,当电池电量大于3%,可拆卸下来进行充电。

● 当两节电池的剩余电量均小于3%, 且无外部电池供电时, 电压 提示异常,电压过低时,自动关机,请用户提前保存好数据。

2、外部供电

 $\Box$ 

外部供电线缆图如下所示。

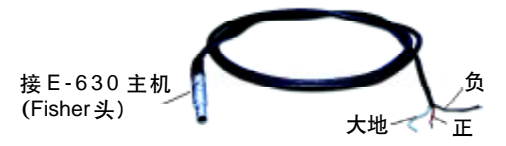

# **C-survey**

外部供电线缆的Fisher头上有一个红点,插入该线缆到E630G的电源 插座时, 请将该红点和E630G上电源插座上的红点相对应。

外部供电电压范围:9V~13V DC。

## 3、电池供电

E630G的电池装配如下图示:

按箭头方向,顺电池槽将电池推入,听到"喀嗒"一声后,表示电 池装配到位。

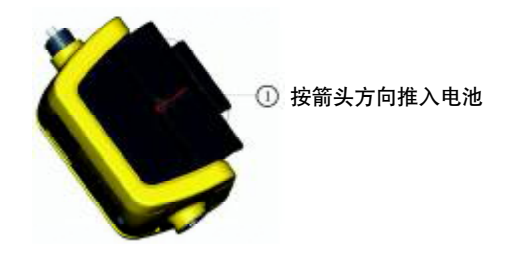

取出电池时, 按下图操作: 第一步将电池盒上的"拨钮"如图示方 向扳起,第二步按电池上箭头方向推出电池即可。

## 充电方法:

充电时充电器红灯亮表示正在充电中,绿灯亮表示电池充电结束。

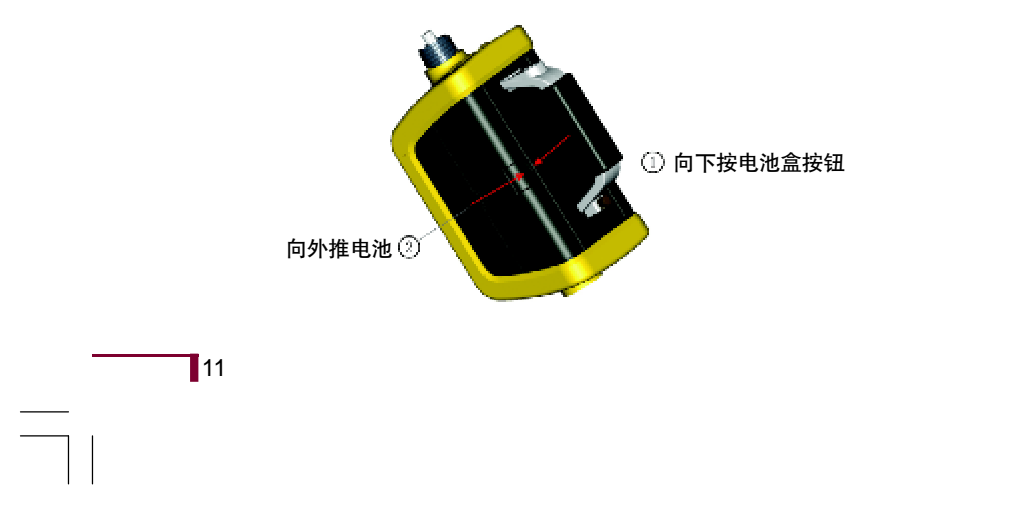

 $12$ 

第一次充电时间请不要小于8小时。为保证电池的性能及寿命达到最 佳,前三次使用电池时,请在电池电量用尽后(剩余电量为零)再充电,每 次充电时间不小于8小时。

#### 4、注意事项

 $\Box$ 

● 将电池存放在温度相对稳定的凉爽干燥的地方。(建议温度: 5℃ - 25℃, 建议湿度: 40%-60%)。

● 长期不用时,请将电池和SD卡取出。

● 当无外部电源,且只有单块电池供电时,请先关机再拆卸电池,否 则用户当前数据将会丢失。

● 如果电池长时间留在 E630G接收机内, 即使接收机关机, 电池也 会放电。如果将电池放置在接收机内的时间过长,它将过度放电,即使在 充电后也可能无法再使用。

● 要长时间存放电池,建议每三个月对其充一次电,然后将所充电 能用尽后再行存放。

● 保持充电器和电池的端子清洁,如果将电池存放在有烟雾或灰尘 的地方,电池端子可能会生锈,从而导致无法正常工作。

# **C-survey**

# 第二章 E630G面板操作详解

易测设备提供了多种设置方式,以满足用户的不同需求。

用户既可以通过运行在手簿、笔记本电脑、台式电脑上的软件对 E630G进行,全面、灵活地设置,也可以通过 E630G上正面的 OLED 显示 屏及按键快速、便捷地设置易测设备。

易测E630G面板如下图所示:

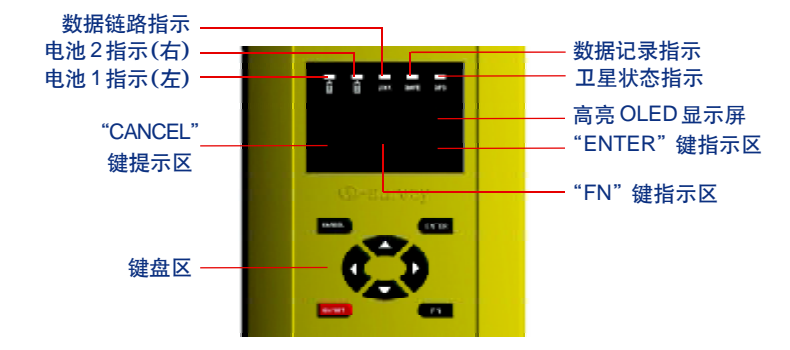

## 一、按键描述

1、键盘使用总述

E630G面板的键盘使用,和手机操作完全相似。

四个方向键的功能是用来在菜单间进行移动、确定输入点的位置以 及选择需要输入的数字及字符。

取消键【CANCEL】对应显示屏的左下角的提示。

确定键【ENTER】对应显示屏的右下角的提示。

功能键【FN】对应的是显示屏下方中间的提示区。这个键为用户提 供了方便快捷的操作。

 $\mathbf{I}$ <sub>13</sub>

 $14$ 

## 2、电源键【ON/OFF】

 $\Box$ 

在E630G关机的情况下(电源指示灯不亮),如果至少有一块电池电力 充足, 或者有正确的外置稳压电源接入, 按下3秒钟, E630G发出大约两 秒钟的一声长音,系统正常开机,屏幕显示欢迎界面。

在E630G开机的情况下, 按下电源键【ON/OFF】超过1秒钟, E630G 则开始每隔一秒钟发出一声长音,持续按下电源键【ON/OFF】5秒钟后, E630G正常关机。

## 3、方向键【 】 ▼ ◀ ▶】

上、下键滚动菜单。

当进入字符或数字输入状态后,左、右键移动光标,上、下键选择 字符或数字。

## 4、确定键【ENTER】

确定键的实际意义由显示屏的右下角的提示区给出。如下图示,屏 幕右下角显示"选择",此时表示按下确定键将选择设置流动站工作方式。

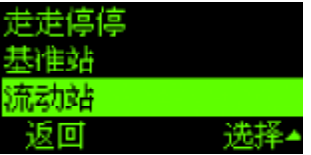

#### 5、取消键【CANCEL】

取消键的实际意义由显示屏的左下角的提示区给出。例如在上例中, 在该区域显示"返回",则表示按下该键将返回上一级菜单操作。

## 6、功能键【FN】

功能键有两大功能,其意义由显示屏的下方中间的提示区给出。

第一项功能:

如当前处于字符或数字输入状态(如修改SITE ID)时, 功能键用来 切换"数字"、"字母大写"、"字母小写"输入方式。

当提示区为"123"时, 数据输入的范围设定为"0~9", 此时可以用 上、下键选择想要输入的数字。

当提示区为"abc"时,数据输入的范围设定为小写字母"a~z",此时 可以用上、下键选择想要输入的小写字母。

当提示区为"ABC"时, 数据输入的范围设定为大写字母"A~Z", 此 时可以用上、下键选择想要输入的大写字母。

第二项功能:

在进行测量工作时,如静态、走走停停等操作时,执行用户数据记 录或停止操作。

当提示区为"记录"时, 按下功能键,卫星数据开始记录到所选择 的内部或外部存储器。

当提示区为"停止"时, 按下功能键,卫星数据停止记录。

## 7、按键操作举例

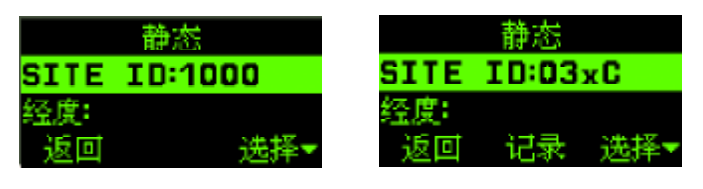

界面A 界面B

例如需要将以上界面A设置成为界面B,其操作流程如下示: 第一步: 进入SITE ID 的编辑状态。

在界面 A 中按下【ENTER】键,进入 SITE ID 的编辑状态如下图示:

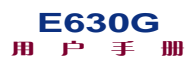

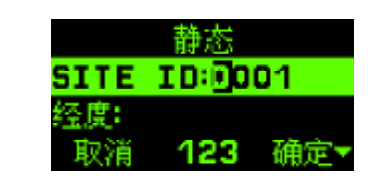

#### 第二步: 修改 SITE ID

 $\Box$ 

由于此位不需要修改, 所以直接按【▶】键, 将修改的光标移动 到下一位,如下图示:

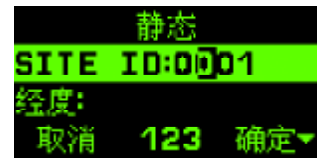

根据需要, 这一位需修改成为3, 则可按三次【▲】键, 将这一位 修改成为3,如下图示:

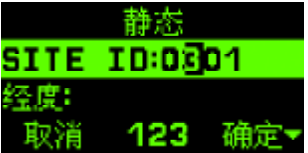

当然也可以按【▼】键7次,得到上图示效果。

再次按【▶】键,移动光标到下一位,如下图示:

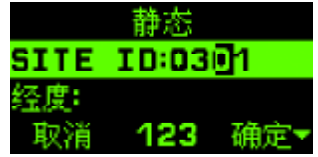

这一位要输入小写字符"x", 所以要先按一下功能键【FN】, 屏幕如

下图示:

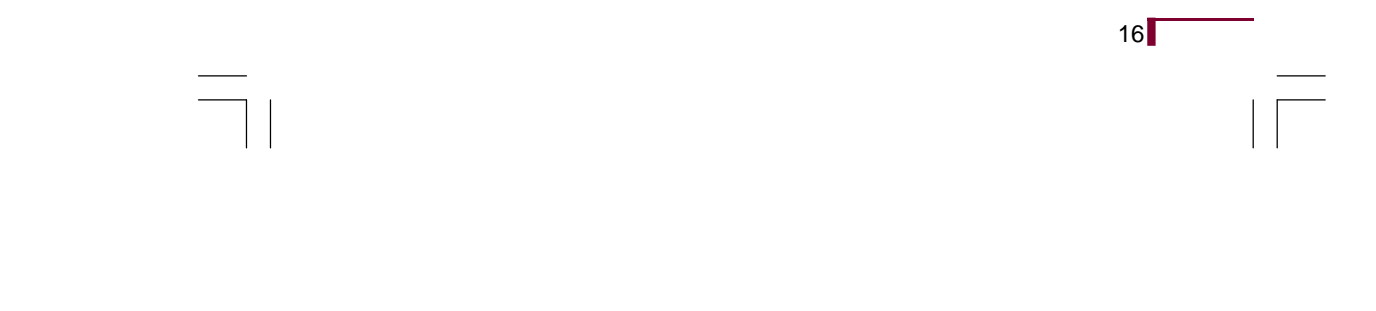

 $\begin{array}{c|c|c|c|c} \hline \quad \quad & \quad \quad & \quad \quad & \quad \quad \\ \hline \end{array}$ 

| $\bullet$     |                |  |  |  |
|---------------|----------------|--|--|--|
| SITE ID:03.11 |                |  |  |  |
| $\bullet$     |                |  |  |  |
|               | <b>DG</b><br>a |  |  |  |

按三次【 ▼ 】键, 将这一位修改成为"x", 如下图示::

| 静态                  |  |
|---------------------|--|
| <b>SITE ID:03:1</b> |  |
|                     |  |
| ũΘ.                 |  |

再次按【▶】键,移动光标到下一位,如下图示:

|              | 静态    |     |
|--------------|-------|-----|
| SITE ID:03x1 |       |     |
| 经度           |       |     |
| 耳又之首         | 123 - | 確定す |

这一位要求输入大写字母 "C", 所以要先按两下功能键【FN】屏幕 切换成下图状态:

|              | 静态  |  |  |
|--------------|-----|--|--|
| SITE ID:03xM |     |  |  |
| 经度:          |     |  |  |
| 取消           | ABC |  |  |

按二次【 ▲ 】键, 将这一位改为"C", 如下图示:

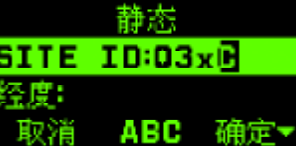

**FDF** 文件以 "FinePrint pdfFactory Pro" 试用版创建 <http://www.pdffactory.com>

 $\blacksquare$ 17

 $18$ 

确认输入无误,再次按下【ENTER】键结束编辑状态,得到界面B。

## 二、菜单描述

 $\Box$ 

菜单总图见附件1。

E630G主菜单有以下几个菜单条目:测量设置、测量状态、系统信息、 文件管理、系统设置、数据链路设置。

可使用【▲▼】键在各个菜单项之间移动, 被选中的菜单条目反 色显示,按下【ENTER】键将选择进入光标条所在的菜单条目,进行下一 步操作。

## 1、测量设置

测量设置菜单中有五个子菜单项:基本参数、静态、走走停停、基 准站、流动站等。每个子菜单项的详细解释如下:

(1)基本参数

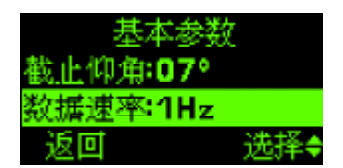

基本参数中有八个子项: 截止仰角、数据速率、相位中心调整、天 线垂高、天线类型、PDOP值、最小卫星数、保存参数, "保存参数"把前 几项设置的参数保存到E630G内部。

## 截止仰角:

可设置,默认值为7,设置范围: 0-90。在该仰角以上的卫星参 与定位计算。

#### 数据速率:

不可设置, 1Hz(1次/秒)。E630G卫星接收模块解算数据输出频度。

 $\begin{array}{c|c|c|c|c} \hline \quad \quad & \quad \quad & \quad \quad & \quad \quad \\ \hline \end{array}$ 

相位中心调整:

可设置,默认值为0,设置范围:0-9。天线相位中心的调整值,单 位毫米。

天线垂高:

可设置,默认值为 0, 设置范围: 0.000 - 64.000, 单位米。

天线类型:

不可设置,默认使用的是NAVCOM天线类型。

PDOP 值:

不可设置,默认值为10。质量精度因子的最低限值。

最小卫星数:

不可设置,默认值为3。测量所需的最少卫星数。

保存参数:

修改好以上参数后,必须执行保存参数才能保存刚才所设置的参数, 如下图示:

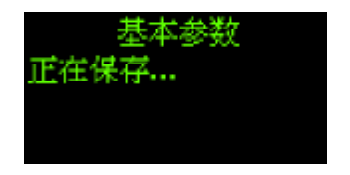

如数据正确保存,则返回到保存前界面。如数据保存不正确,则出 现错误提示,如下图示,请重新设置参数。

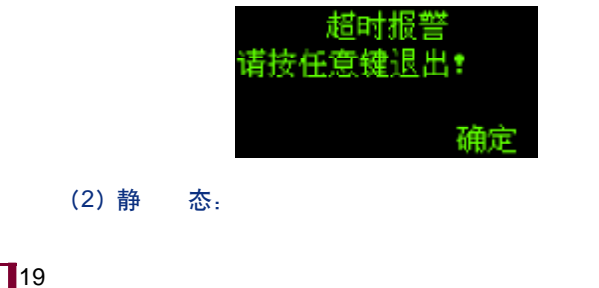

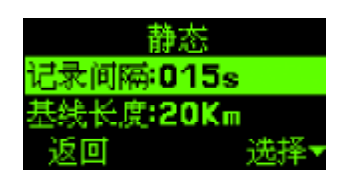

进行静态测量时,需设置记录间隔、基线向量长度等参数。

记录间隔:

记录间隔规定了做静态时的数据记录间隔,可设置,默认设置为15 秒,设置范围:1- 250秒。

基线长度:

即基线向量长度,E630G通过该长度计算静态测量时为达测量精度至 少需要的测量时间。默认设置  $20$ Km, 设置范围:  $0-99$ Km。

开始测量:

静态测量相关参数设置好后,选择"开始测量",如下图示:

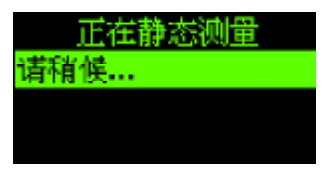

如设置成功,则直接转到测量状态菜单显示,如下图示:

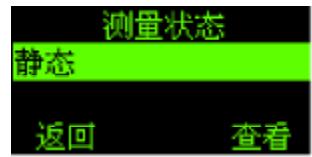

同时,在"静态"设置中的"开始测量"变为"停止测量"。

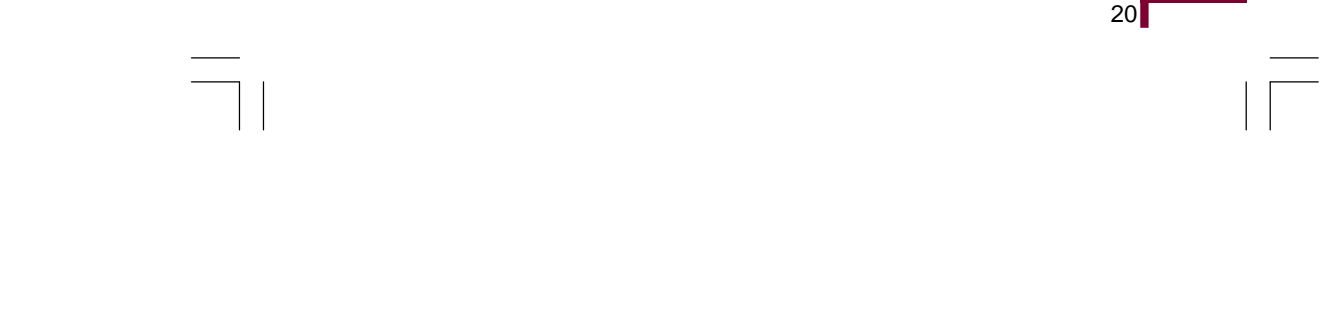

(3)走走停停:

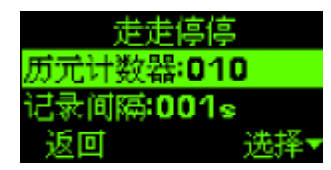

走走停停测试,需设置的参数为:

```
历元计数器:
```
在每个测站需记录数据的历元数。可设置,默认为10,设置范围:1

 $-999.$ .

记录间隔:

数据记录间隔,可设置,默认设置1秒,设置范围: 1-250秒。 参数设置完成后,选择"开始测量",进入走走停停测量工作方式。

如下图示:

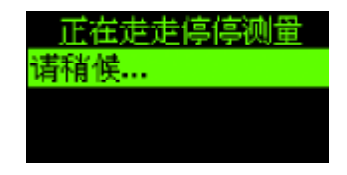

(4)基 准 站:

基准站模式需设置 RTK 截止仰角、RTK 类型、PORT口、记录时间间 隔、基准点等参数,相关菜单子项解释如下。

RTK 截止仰角:

做 RTK 时的截止仰角, 可设置, 默认为 10, 设置范围: 0-90度。 RTK 类型:

基准站输出的 RTK 数据类型可设置为 NCT、CMR、RTCM1 (type18/ 19)、RTCM2(type21/22)、OFF。设置为 OFF时,RTK数据无输出。

## PORT 口选择:

工作在基准站时, RTK数据输出的端口。RTK输出的端口可以是内置 的 UHF、GPRS,也可通过 E630G的串口 COMA、COMB中的一个输出。

记录时间间隔:

基准站可以同时做静态记录,记录时间间隔设置数据记录到文件的 时间间隔。默认设置5秒,设置范围: 1-250秒。

#### 输入基准点:

基准站其所在位置的坐标,可以手动输入该坐标也可自动获取坐标, 如下所示:

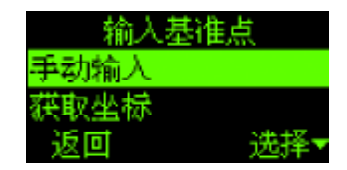

如选择"手动输入",进入如下界面,由用户手工输入基站架设位置 坐标,包括经度、纬度、海拔高等三个值。

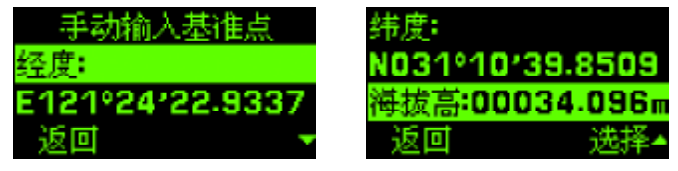

如选择"自动获取",则进入下图所示界面。

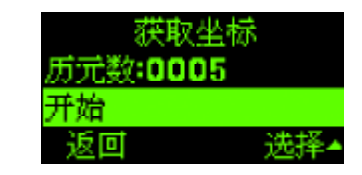

E630G通过接收一定历元的卫星数据,确定当前坐标,默认的历元数为

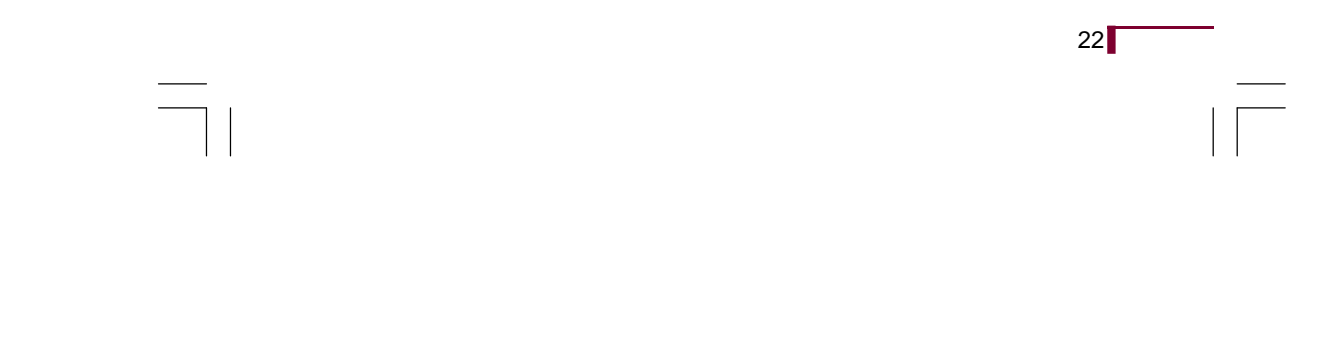

5,如想获得更高精度的坐标,可以设置较多历元,历元最大可设为9999个。

设置好历元数后, 光标移到"开始"子项, 按【ENTER】键, 历元数 开始倒计,历元倒计到零时,屏幕显示获得坐标。

注意事项: 采用"获取坐标"方式取得基准站坐标, 一定要在B630G 单点定位后进行。

## 设置基准站:

基准站参数设置完成后,选择"基准站设置",系统保存设置参数, 开始设置基准站, 并通过所设置的PORT口发送相关格式的RTK数据。

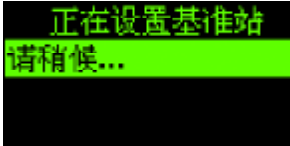

(5)流动站:

流动站模式需设置 RTK截止仰角、RTK类型、PORT口等参数。

#### RTK截止仰角

RTK工作时的截止仰角,可设置,设置范围: 0-90度。默认为10。 建议设置值为0~10。

#### RTK 类型:

RTK工作时流动站接收的RTK数据的类型。可设置为NCT、CMR、RTCM、 OFF。当 RTK 类型被设为 OFF 时, 将不接收任何 RTK 数据。

流动站在设置RTK类型时一定要保持和基准站同样的类型(比如基准 站设置成NCT,那么流动站也设置成NCT),但是流动站的RTCM格式对应基 准站的 RTCM1 和 RTCM2 格式。

PORT 口选择:

 $\mathbf{I}$ <sub>23</sub>

 $24$ 

RTK 工作时,流动站可选择内部的 UHF、GPRS或串口 COMA、COMB 来接收基准站发过来的RTK数据。

设置流动站:

流动站参数设置好后,选择"设置流动站",保存设置参数,同时设 置为流动站工作方式, 流动站设置成功后, 如收到正确RTK数据, 则LINK 指示灯绿灯闪烁指示。

## 2、测量状态

根据当前设置的E630G的工作方式不同,进入测量状态菜单后,会有 不同的显示,菜单界面如下图所示:

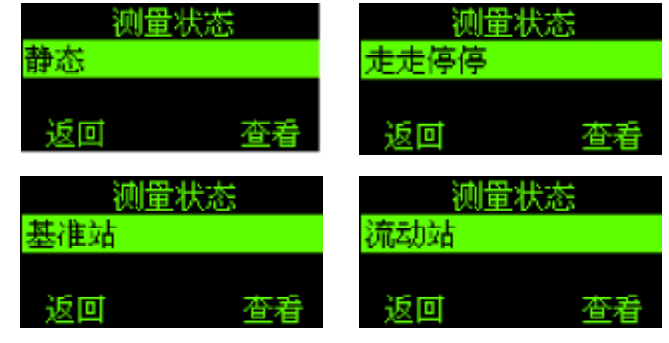

在以上界面中,按【ENTER】键,则可进一步查看相关工作方式的状 态及测量数据。

## (1)静态测量状态

## SITE ID:

测站名, E630G所在位置的编号。需要设置。SITE ID设置好后, 按 功能键【FN】,开始记录数据。记录产生的文件名为"XXXXsYYY.NCT", 其中XXXX为测站名, YYY为开始记录时的时间代码(见附件3)。

# **@-survey**

 $\Box$ 

## 经 度:

GPS天线所在位置的经度值。

## 纬 度:

GPS天线所在位置的纬度值。

# 海 拔 高:

GPS天线所在位置的海拔高度值。

PDOP:

**GPS**的质量精度因子。

使用卫星数:

当前使用的卫星数

UTC 时间:

当前的 UTC时间

记录时间:

数据记录已记录了多长时间。

剩余时间:

初值为根据基线向量长度计算出来的,在该基线长度下需要记录数 据的最短时间。数据记录开始后,采用倒计时的方式,直到剩余时间倒计 到 0停止。

剩余时间倒计时到 0时,倒计时停止,但是静态数据记录并没有停 止,仍然继续记录原始数据,直到用户手动按下【FN】键后,静态数据记 录才停止记录。

## (2)走走停停状态

## SITE ID:

测站名, E630G 所在位置的编号。需要设置。SITE ID 设置好后, 可 以按下功能键【FN】,开始记录数据。记录产生的文件名为"XXXXgYYY.

 $\mathbf{I}$ <sub>25</sub>

NCT"和 "XXXXgYYY.SIT", 其中XXXX是测站名, YYY为开始记录时的 时间代码(见附件3)。

用户手册 **E630G**

 $26$ 

历元计数器:

 $\Box$ 

在每个测站需记录数据的历元数,当按下【FN】键开始记录数据后, 开始倒计数,提示数据按历元记录。历元计数器倒记为"0"时停止。

经 度:

GPS天线所在位置的经度值。

纬 度:

GPS天线所在位置的纬度值。

海 拔 高:

GPS天线所在位置的海拔高度值。

PDOP:

**GPS**的质量精度因子。

使用卫星数:

当前使用的卫星数

(3)基准站状态

## SITE ID:

测站名, E630G 所在位置的编号。需要设置。SITE ID 设置好后, 可 以按下功能键【FN】,开始记录数据。记录产生的文件名为"XXXXsYYY. NCT"和 "XXXXsYYY.SIT", 其中XXXX是测站名, YYY为开始记录时的 时间代码(见附件3)。

经 度:

GPS天线所在位置的经度值。

## 纬 度:

GPS天线所在位置的纬度值。

# **C-survey**

 $\begin{array}{c|c|c|c|c} \hline \quad \quad & \quad \quad & \quad \quad & \quad \quad \\ \hline \end{array}$ 

海 拔 高:

GPS天线所在位置的海拔高度值。

PDOP:

质量精度因子(<6,表明当前卫星状况比较良好,否则卫星状况较差)

使用卫星数:

当前使用的卫星数

UTC 时间:

当前的 UTC时间

(4)流动站状态

VRMS:

高程精度。

HRMS:

水平精度。

经 度:

GPS天线所在位置的经度值。

纬 度:

GPS天线所在位置的纬度值。

## 3、系统信息

显示软件版本、硬件序列号、接收板类型、接收板版本、电池1剩余 容量、电池2剩余容量、内部存储器剩余容量、外部存储器剩余容量等系 统相关信息。

4、文件管理

显示记录的文件列表。文件命名规则见附件2。

 $\mathbb{T}$ 27

5、系统设置

系统设置用来对系统的相关配置进行设置,具体如下说明。

#### 接收板内存初始化

用来对卫星接收板的内存做初始化。执行该项操作会清除GPS卫星 接收板内部的所有星历等数据。

执行本项操作时, E630G会出现如下警告:

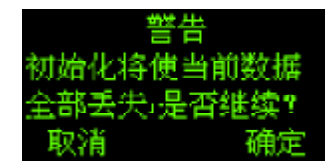

注意事项:

● 请警慎用该功能,请在专业人士指导下进行该项操作。

● 一旦进行接收板内存初始化后,由于GPS接收板内部的星历数据被 删除,接收板将重新定位,此时从未定位到单点定位时间需要大约5分钟时 间。在单点定位后,建议保持单点定位状态约30-60分钟,请耐心等待。

## 恢复出厂默认值

执行该功能后 B630G 将恢复成出厂默认值。具体如下表所示:

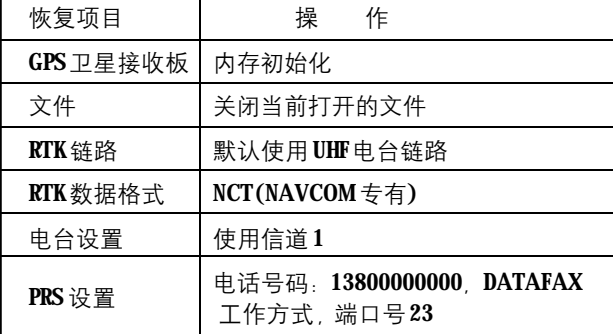

# **C-survey**

执行本操作时, E630G同样会出现警告提示:

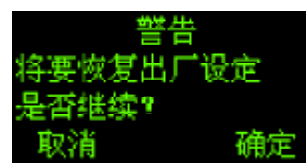

如确定要进行此项操作, 按【ENTER】键, 由于操作时间较长, 屏幕 会有提示:

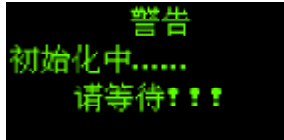

警 告:

● 在初始化完成之前,严禁切断外接电源或者拔除电池,否则将造 成 E630G损坏

● 一旦进行恢复出厂设置后, 由于GPS接收板内部的星历数据被删 除,接收板将重新定位,此时从未定位到单点定位时间需要大约5分钟时 间,请耐心等待。在单点定位后,建议保持单点定位状态约30-60分钟。

## 语言选择

切换操作界面中文/英文显示。默认为中文。按【ENTER】键进行语 言切换。

#### 波特率设置

用以设置两个用户串口 COMA 和 COMB 的波特率。波特率可选择为 4800、9600、19200、38400、57600、115200等不同值。默认为 19200。

#### 注意事项:

和手簿通讯时,波特率设置要和手簿一致。 和外部电台通讯时,波特率设置要和电台通讯口一致。

 $\mathbf{I}$ <sub>29</sub>

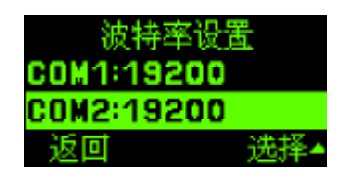

#### 外部软件:

外部软件指的是可用来设置E630G的运行在手簿、笔记本、台式电脑 上的应用软件有E610R和STAR两个选项。

其中E610R指本公司设备配套软件: E- SURVEY。STAR指的是卫星接 收板原厂配套软件: StarUtil。

蜂鸣器设定:

通过该项设置可以打开或关闭在按键时,蜂鸣器是否发出提示音。可 选择: ON 或 OFF。

存储器类型:

选择 E630G的卫星数据记录的存储介质。有两个选项: 内部的存储 器、SD 卡。

当存储器类型设置成SD卡后,如果此时并未插入SD卡,进行数据 记录时(静态测量记录或者走走停停记录),将导致B630G不进行文件记录。

Flash格式化:

文件系统格式化,选择此项设置时, E630G内部存储器将进行格式化 操作,存储器中存储的数据文件将被格式化删除。

## 警 告:

格式化完成之前,严禁切断外接电源或者拔除电池,否则将造成 E630G损坏。

 $30<sup>2</sup>$ 

6、链路设置

 $\Box$ 

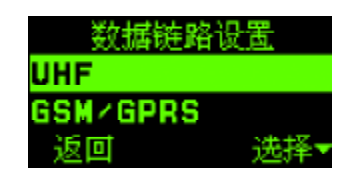

对E630G内部提供的数据链路UHF和GSM模块进行设置。

对于UHF可设置其使用信道: 可以设置为1<mark>.</mark>10。设置好信道后 , 可选 择"保存参数"将信道设置保存到 E630G内部。

对于GSM模块可设置如下参数:

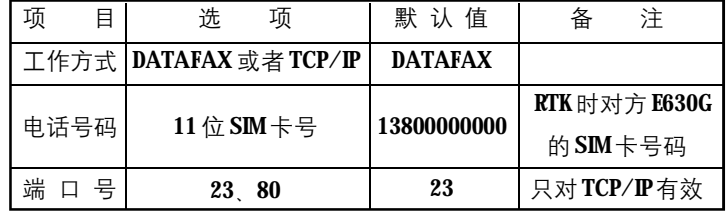

参数设置好后,可选择"保存设置"将设置参数保存到E630G内部。

## 注意事项:

● 无论是UHF链路还是GSM/GPRS链路, 基准站与流动站的参数设置 必须设置成相同(电话号码除外),才能进行链路通信。

● 当基准站与流动站链路无法成功时,首先检查链路设置中,参数 设置是否一致, 并检查差分格式(如NCT格式)及链路方式(如UHF方式) 是否一致。

## 7、屏幕保护

如果用户在10秒内对E630G无任何按键操作,E630G面板则出现屏幕 保护界面,如下图所示。

 $\mathbf{I}$ 31
**E630G**<br>用户手册

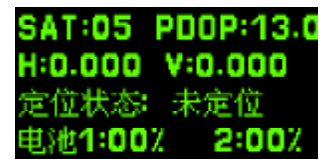

屏幕保护界面上显示以下几项:使用卫星数(SAT)、PDOP值(PDOP)、 水平精度误差RMS(H)、高程精度误差RMS(V)、定位状态、电池剩余电 量(电池1和电池2)等几项内容。

如此时用户按下除【ON/OFF】键外任意键,屏幕菜单切换到原来的 界面。

如5分钟内无按键操作,E630G则进入黑屏状态。此时按下除【ON/ OFF】键外任意键,屏幕切换到屏幕保护界面。

## 三、LED指示灯

 $\Box$ 

在 E630G的屏幕上有五个双色 LED 指示灯, 用以指示工作状态。 各LED指示灯的意义如下表示:

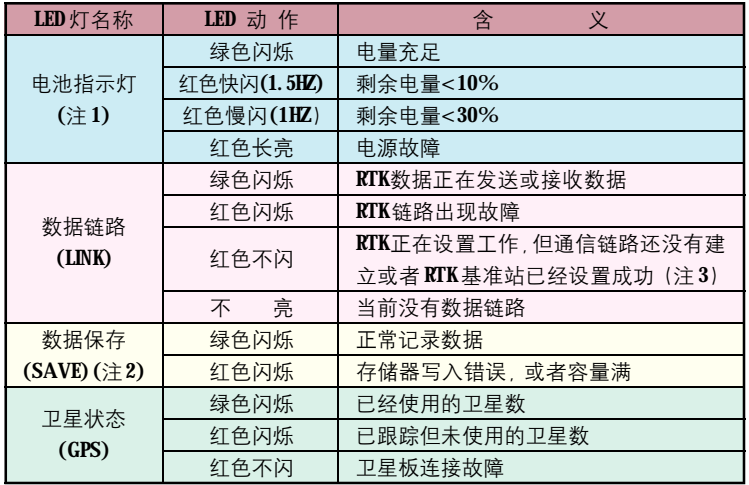

 $\hspace{0.1cm}\rule{0.7pt}{0.1cm}\hspace{0.1cm}$ 

- 注1:电池有两个指示灯,分别指示左边和右边的电池状态。
- 注2: 指示系统设置中指定当前正在使用的存储器的状态。
- 注3: 在使用GPRS的TCP/IP链路时, 当设置基准站成功后, 但流动 站还没设置成功时, LINK指示灯红色常亮。

 $\mathsf{L}$ 

 $\sqrt{1}$ 

 $\mathbf{I}$ <sub>33</sub>

**FDF** 文件以 "FinePrint pdfFactory Pro" 试用版创建 <http://www.pdffactory.com>

# 第三章 快速使用

用户手册 **E630G**

 $34$ 

E630G使用非常简单,开机后系统立即进入静态工作方式,只要按以 下步骤简单操作即可开始工作。

## 一、安装电池

参见第一章第三节第3小点装配电池。

## 二、安装设备

- 1、选择好测试地点。测试地点选择参见第四章第一节。
- 2、架设三脚架。
- 3、安装 E630G。测量天线垂高(参见附件4), 并记录。

## 三、开 机

按下电源【ON/OFF】键3秒钟, E630G发出大约两秒钟的一声长音, 系统正常开机,屏幕显示欢迎界面。

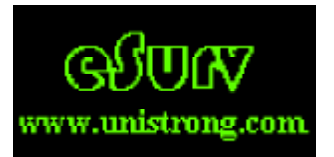

延时两秒后,欢迎界面消失。出现系统初始化及自检信息,自检成 功后,进入主菜单如下图示:

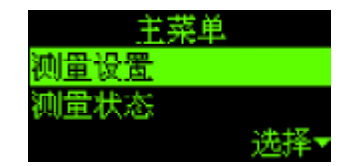

此时E630G开始搜星, 观察卫星状态(GPS)指示灯, 如果可用卫星在4

颗卫星以上(GPS指示灯, 绿色连续闪超过四次), 此时可以开始静态测量。 观察电池指示灯,如果指示灯为绿色,则表示电量充足,如果两块 电池电量都充足, 则 E630G至少可使用8小时。

注意事项: 如果10秒无按键操作, E630G屏幕显示屏保界面如下图示:

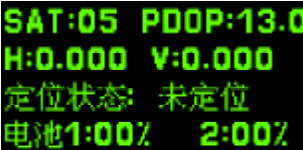

如5分钟无按键操作,E630G则进入黑屏显示状态,以保护显示器和 节省电池电量。

## 四、设置静态参数

在下图左边所示主菜单中用【▼】键, 将光标移动至"测量设置" 菜单项,按下【ENTER】键,显示如下图所示界面:

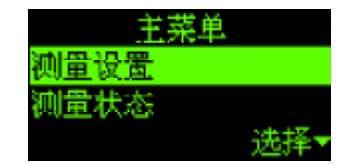

在静态参数设置界面中, 按【▼】键将光标移动到"开始测量"条 目上,按下【ENTER】键,进入测量状态界面。

## 五、开始记录数据

上一步操作结束后,出现如下图示界面。

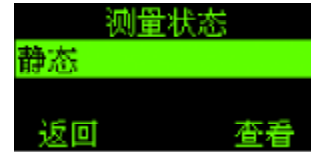

 $\mathbf{I}$ <sub>35</sub>

 $36$ 

进一步按【ENTER】进行"查看", 如下图示:

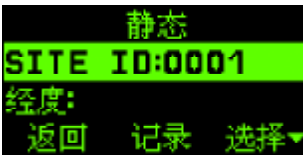

系统默认的 SITE ID 为 "0001", 按【FN】键, 开始记录数据到 E630G 内部的存储器中。

## 六、使用测量结果

测量结束后再次按下【FN】键,停止静态数据记录。

将安装有WIN2000或WINXP笔记本电脑和E630G用如下图示USB线 连接起来, E630G的内部存储器和SD卡被映射成为两个U盘, 一般会显示 "移动磁盘1"和"移动磁盘2".打开标有"移动磁盘1"的存储设备上,会 看到一个文件名的前四个字符为"0001", 扩展名为"NCT"的文件。:

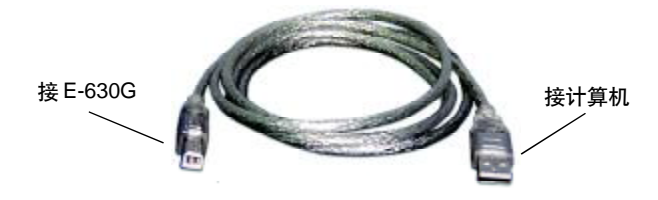

复制该文件到笔记本电脑中,即可对该文件进行后处理使用。

## 七、关 机

设备使用完毕后,按【ON/OFF】键关机。按下【ON/OFF】键后,屏 幕提示记录天线垂高,同时每隔一秒B630G提示一声短音,五声提示音后, 松开电源键, E630G关机断电。

# **C-survey**

 $\Box$ 

# 第四章 易测设备使用

## 一、静态测量

## 1、设备安装

第一步:选择合适的架设位置

● 易于安装、视野开阔的较高点上。

● 仰角15度以上没有障碍物, 减少GPS卫星信号被遮挡或者被障碍 物吸收。

● 远离大功率的无线电发射源(如电台、微波站等, 距离不小于200 米),远离高压输电线(距离不得小于50米)。

● 附近没有大面积的水域或者没有强烈干扰卫星信号接收的物体,减 少多路径效应的影响。

- 交通便利,有利于其他测量手段扩展与联测的地方。
- 地面基础稳定,有利于点的保存。
- 连成的网形应该有利于同步观测边、点的联结。

#### 第二步:安装三角架

如下图示安装三脚架及底座。通过观察"水平气泡"和"圆水准气 泡"将其调整到水平。并通过下图中的连接器,连接E630G主机。

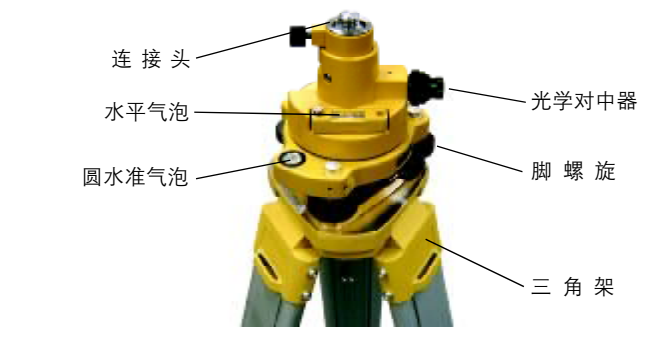

 $\mathbf{I}$ <sub>37</sub>

**E630G**<br>用户手册

第三步: 架设易测设备。

按下图所示.

 $\begin{array}{c|c|c|c|c} \hline \quad \quad & \quad \quad & \quad \quad & \quad \quad \\ \hline \end{array}$ 

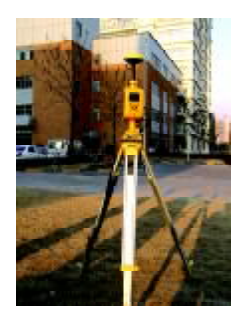

## 第四步:量取天线垂高,并记录。

天线垂高的量取和计算见附件4。

如果希望数据记录到SD卡中, 则按第四步说明操作, 否则请跳过第 四步操作。

第五步:安装 SD卡。

如下图示, 在安装 SD卡之前, 请检查 SD卡的写保护状态是否在可 写的位置。

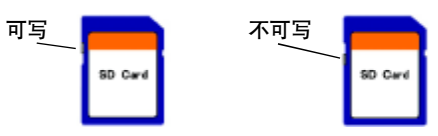

如下图示箭头方向将SD卡轻轻推入SD卡卡槽, 推到位后会听到轻

微的"喀嗒"声。

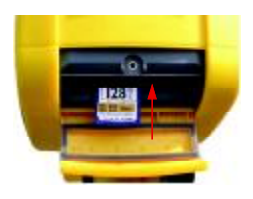

# **C-survey**

 $\Box$ 

如要取出SD卡,则按下图所示, 按箭头方向轻推SD卡, 然后松手, SD卡自动弹出,然后轻轻抽出即可。

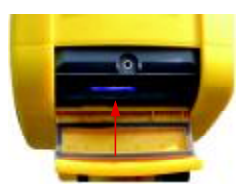

2、使用面板进行设置

第一步:开机

按下【ON/OFF】键 3秒开机。开机后 E630G即开始搜星。

第二步:设置存储介质。

无论当前在哪个界面, 请先用【CANCEL】键返回到主菜单, 然后按 如下操作:

"主菜单"---"系统设置"---"存储器类型",如下图示界面:

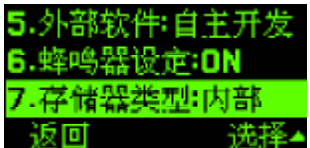

按【ENTER】键, 在"内部"和"SD"两个选项中选择。如选择"内 部", 则表示记录数据保存到E630G内部的存储器; 如果选择 "SD", 表示 记录数据到SD卡上。

#### 第三步: 设置基本参数。

无论当前在哪个界面, 请先用【CANCEL】键返回到主菜单, 然后按 如下操作:

"主菜单"---"测量设置"---"基本参数"。

 $\mathbf{I}$ 39

 $40$ 

根据需要设置"截止仰角"、"相位中心调整解"、"天线垂高"。 参数设置好后选择"保存参数",将参数存到E630G主机内部。 第四步:设置静态参数。

用【CANCEL】键返回到主菜单,按如下操作。

"主菜单"---"测量设置"---"静态"。

设置"记录间隔"、"基线长度"两个参数。基线长度不需要十分精

确,估计一下即可。

 $\Box$ 

第五步:开始测量

用【CANCEL】键返回到主菜单,按如下操作。

"主菜单""测量状态""静态""开始测量"。

按【ENTER】键可以看到如下界面:

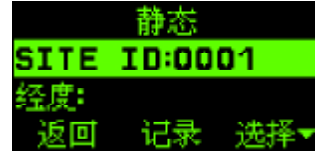

按下【ENTER】键,选择修改 SITE ID, SITE ID修改完成后,再次按 下【ENTER】键,以确定刚才的设置。

观察卫星状态指示灯, 或者在当前窗口内查看使用卫星数, 和PDOP 值是否满足解算要求。

也可在屏保界面,观察是否提示单点定位。

如果已经单点定位,可以在上图所示界面中,按下【FN】键,开始 记录静态测量数据。

#### 3、测量状态

测量过程中,可在上图所示界面中观察经、纬度等相关信息。 为了解算上的需要,静态测量需有足够长的时间记录数据,在静态

 $\Box$ 

测量状态提供了两个时间:记录时间、剩余时间供用户参考,如下图示。

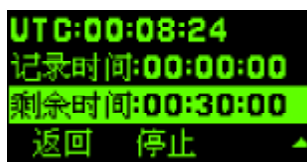

记录时间:指的是已记录数据的时间,从0开始增加。

剩余时间:指的是为达解算精度,还需记录数据的时间,其初值为 根据基线向量长度估算的值,随着数据记录,时间倒计,倒计到0时停止。

另外,用户也可通过屏保窗口中观察卫星的定位状态,收星数目、电 池电量等参数。也可在直接观察在屏幕上方的LED灯获得相关信息,以决 定工作状态。

#### 注意事项:

静态测量中,界面中显示的剩余记录时间是根据用户设定的基线长 度,通过公式计算得出的理论需要记录时间。即使在剩余记录时间递减成 "00:00:00"后,静态数据记录仍将继续,不会自动停止,直到用户再次 按下【FN】键后,系统才会停止静态数据记录

#### 4、导出数据

第一步:结束测量。

在静态测量状态界面(上图)中,再次按下【FN】键,停止静态测量。 第二步: 连接设备

使用配套的USB线将E630G和台式电脑或笔记本电脑的USB接口相连

# 接。

第三步: 导出数据。

如台式电脑或者笔记本电脑上预装的是WIN2000或WINXP,则E630G

 $42$ 

的内置存储器和SD卡被分别映射成为两个移动设备,用户可以象操作U 盘一样,将测量数据文件拷贝到电脑上。

E630G的内置存储器映射成 U盘的名字为一般为"移动磁盘1", SD 卡映射成 U盘的名字为"移动磁盘2"

## 注意事项:

 $\Box$ 

1、由于计算机系统的不同,或者计算机硬件设备的不同,映射的存 储器名称(移动磁盘1和移动磁盘2)可能会有不同。

2、使用E630G复制和删除操作时, 如要拔下USB电缆线请在上位机 中先卸载该移动设备,当上位机中出现"安全的移除硬件设备"的提示时, 再将USB线拔下。

## 二、走走停停测量

以下图为例说明走走停停的工作方式。

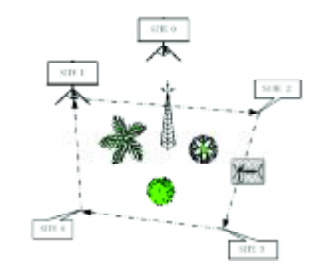

上图中有五个测站, 其中测站0(SITE ID 设为0000)放置一台E630G 主机,设置为静态工作方式,做为参考站,在测量过程中位置保持不变, 并在整个测量过程中都要记录卫星数据。

另外一台 $E$ 630G主机在测量时,需要从测站1依次移动到测站4(SITE ID 设为0001~0004)。

 $\Box$ 

- 1、设置参考测站点 0(Site 0)
	- 第一步:架设参考测站

架设方式同上(静态测量)。

第二步: 设置参考测站

按静态工作方式设置参考测站的各项参数,并将参考测站设置为静

态工作方式。设置参数 SITE ID为"0000"。

按【FN】键,开始记录数据。

#### 2、设置可移动的 E630G

第一步: 架设 E630G

如下图示, 为了操作方便, 可将E630G主机置于背包中, 将E630G的 天线置于对中杆顶上,手簿安装在对中杆中部。

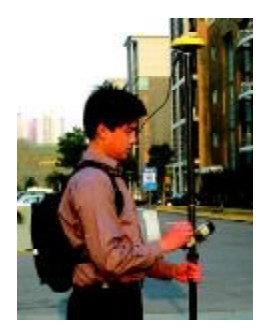

手簿和E630G主机可通过以下两种方式连接:

● 采用蓝牙无线连接

采用PDA的蓝牙和E630G的蓝牙接口进行无线连接,设备上不需要 任何操作。PDA蓝牙操作见附件3。

● 采用串口连接

如下图示串口连接线, 将手簿和E630G相连接。连接时注意线缆上的

 $\blacksquare$ 43

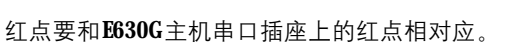

从E630G主机拔下串口电缆时,捏住连接器的金属头部分先向内轻 推,再往外拉出。

用户手册 **E630G**

 $44$ 

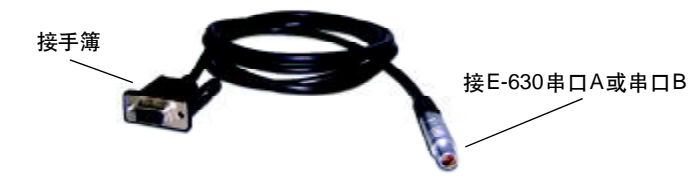

注:手簿操作见第五章。

#### 第二步:设 置

按静态工作方式设置E630G的基本参数。设置走走停停参数: 历元次 数和记录时间间隔,并开始走走停停的测量方式。

#### 注意事项:

可移动的E630G和参考测站的E630G的数据记录间隔要设置为相同。 如果设置的记录时间间隔不同,会导致原始数据记录时间不一致,导致记 录产生的数据文件无法进行后处理。

#### 第三步:开始工作

移动 E630G 到测站"0001", 并设置 SITE ID 为"0001"。按下【FN】 键,历元计数器开始倒减,当前测站数据按历元记录到相关文件。当历元 倒计为0时,当前测站数据记录完毕。

此时可移动 $B$ 630G到下一个测站"0002"(注意移动过程中应避免在狭 窄的街道,密林或高大建筑物的下面穿过,也要避免接近高压线或强电 台,以免引起卫星失锁导致重捕获,使测量时间延长,影响工作效率)。

当 E630G 移动到测站"0002"后, 设置 SITE ID 为"0002", 重复上 一步操作, 以获得测站"0002"的相关数据。

# **C**-survey

 $\Box$ 

重复以上操作,获得其余各测站相关数据。

注意事项:

1、在 E630G移动时, 数据仍在记录, 这些数据也要参与后处理。

2、在E630G移动时, 必须保证卫星被锁定和使用, 一旦有发现卫星 有失锁现象,将影响测量精度

3、走走停停测量时,如果要完全停止测量并复制数据文件,必须在 测量设置的走走停停中执行停止测量操作,如果未执行停止测量操作,此 次记录的数据文件无法正确关闭,会导致文件无法正确复制

#### 3、导出数据

和静态工作方式一样,测量所得数据可通过USB线导出到计算机。 走走停停工作时,在可移动的E630G设备中,每次测量可生成两个文 件,一个是扩展名为"NCT"的原始数据文件,另一个扩展名为"SIT"的测 站文件。这两个文件的文件主名相同,遵守附件2中给出的文件命名规则。

#### 注意事项:

1、由于计算机系统的不同,或者计算机硬件设备的不同,映射的存 储器名称(移动磁盘1和移动磁盘2)可能会有不同。

2、使用E630G复制和删除操作时, 如要拔下USB电缆线请在上位机 中先卸载该移动设备,当上位机中出现"安全的移除硬件设备"的提示时, 再将USB线拔下。

#### 三、实时动态测量(RTK)

如下图示, 在参考点位置 0 (SITE ID 0000) 上的 E630G 接收机为基 准站(Base), 另一台为流动站(Rover), 依次在位置 1、2、3、4 (SITE ID 0001~0004)上进行测量,流动站在接收卫星数据的同时,也接收来自基

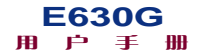

 $46$ 

准站通过某种空中链路的差分修正信号,将这两种数据在流动站内进行解 算以获得流动站和基准站之间的基线向量值。

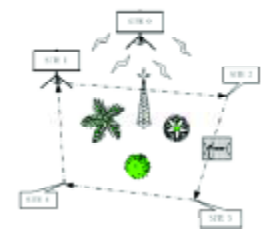

#### 1、设置基准站

第一步: 架设基准站

按下图架设基准站,如选用UHF电台作为KTK链路,则在基准站开机 设置之前一定要先在B630G上连接好UHF高增益天线。

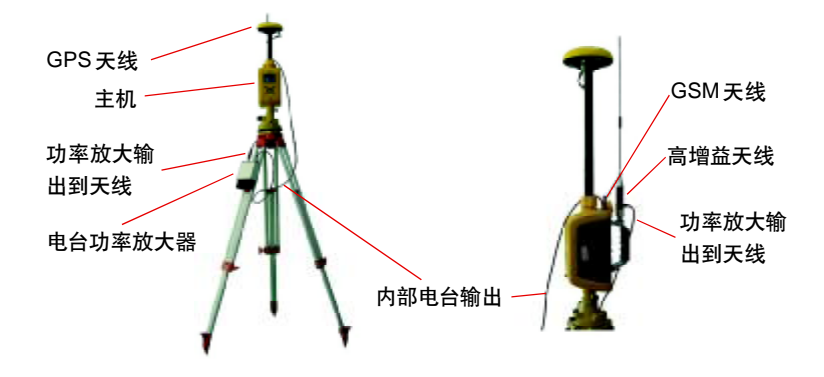

当流动站和基准站距离较近时(100米以内), 可以直接将 UHF天线 射频接口, 连接到E630G主机的UHF天线接口, 并固定在E630G的手柄上。 当流动站和基准站距离较远时(3公里范围),可以直接将UHF天线 射频接口,连接到E630G主机的UHF天线接口,但必须UHF天线本体另外 架设在一个较高的,开阔的位置。

如果想进一步增加基准站的发射距离(20公里范围),可通过电台功 率放大器来增加内部电台的发射功率。先将电台功率放大器的射频输入口 和E630G主机的UHF天线接口相连,再将电台功率放大器的UHF射频输出 接口与UHF天线的射频接口相连。功放可悬挂在三角架上。

#### 注意事项:

1、UHF电台的发射距离易受到楼房、树木等遮挡,而导致流动站无 法收到基准站发出的差分信号, 所以在使用电台链路进行RTK测量时, 尽 量选择视野开阔,无遮挡的环境进行。当UHF电台链路效果不佳时,可以 考虑使用 GSM/GPRS 链路进行 RTK 测量。

2、在设置基准站时,请先检查UHF天线和GSM天线是否已经连接

第二步:设置基准站

同静态测试一样,首先设置基准站的基本参数,再设置基准站的参 数,最后执行设置基准站。

可以设置的差分格式有:NCT、CMR、RTCM1、RTCM2 和 OFF。默认 差分格式是NCT格式。

根据实际测量环境选择使用的数据链路,可选用的数据链路有: UHF、 GSM/GPRS (DATAFAX 或者 TCP/IP)、COMA、COMB。

如果不知道基准站架设位置的坐标,可以在B630G单点定位后采用自 动获取基准点的方法得到,自动获取的历元数设置的越多,该值可信度越

高,但是所需时间越长。

如果基准站兼顾做静态记录,还必须输入记录时间间隔参数,默认 记录时间间隔是5秒。可设置范围: 0-250秒。

#### 注意事项:

1、设置基准站之前,请确认已经连接外部蓄电池电源供电,如果由

 $48$ 

E630G配套的电池供电,会造成基准站工作不稳定,并会造成电池的损坏。 2、设置基准站时, E630G接收机必须处于单点定位状态。

第三步:兼顾做静态

E630G提供了基准站兼顾做静态的功能,如需使用该功能,可在基站 测量状态菜单里先设置测站名,当前例子中为"0000",然后按【FN】键 开始记录数据,如要停止记录数据,可再次按下【FN】键。

#### 2、设置流动站

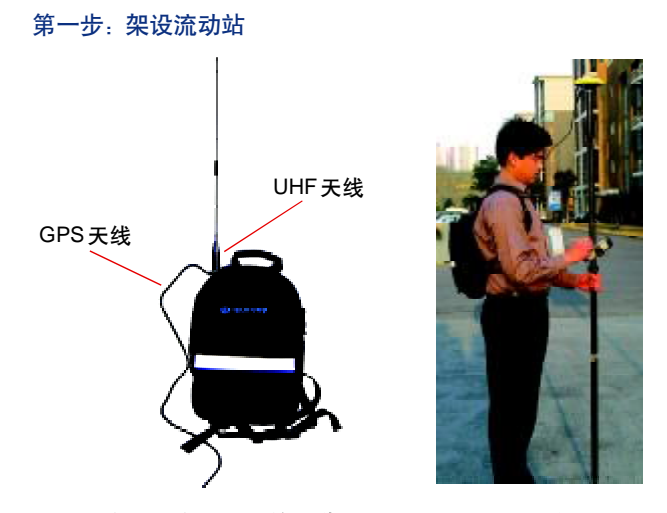

为使用方便, 流动站可放在背包中, UHF天线可通过一个30cm短杆 架设在背包上,如上图示。

#### 第二步:设置流动站

同静态测试一样,首先设置流动站的基本参数,再设置流动站的参数。 流动站的差分格式必须设置成与基准站的差分格式相同。 流动站的PORT口选择必须设置成与基准站的PORT口相同。

 $\Box$ 

注意事项:

1) 流动站的设置参数必须与基准站的参数相同,如果设置不同,将 导致链路无法连接。

2) 设置流动站时, E630G接收机必须处于单点定位状态。

3) 基准站必须使用外部蓄电池供电,如果使用E630G配套的电池供

电, 会造成流动站无法接收差分数据, 从而无法进行 RTK 测量。

第三步:开始工作

连接手簿和E630G(见本章第二节的第3步)。

运行手簿软件(E-SURVEY)并设置流动站, 观察详细观测数据。 在测量过程中请注意E630G面板及指示灯状态。

注意事项:

流动站在移动过程中应避免在狭窄的街道,密林或高大建筑物的下 面穿过,也要避免接近高压线或强电台,以免引起卫星失锁导致重捕获, 使测量时间延长,影响工作效率。

3、采用 UHF 通讯链路进行 RTK测量

采用UHF通讯链路做RTK测量时, 对于基准站和流动站来说, 按照以 下顺序设置。

第一步:基准站设置

按如下菜单顺序检查或设置UHF电台电路。

"主菜单"---"数据链路设置"---"UHF"---"信道"

**E630G提供了1-10**, 共10个电台信道。用户可用【▲ ▼】键, 选 择不同的信道,选择好信道后,选择"保存参数"菜单进行保存,将所选 信道保存到 E630G中。

 $50$ 

注意事项:

 $\Box$ 

在更改电台信道后,必须选择"保存参数"菜单进行保存,若未进行 保存,返回上一级菜单后,系统内部设置的电台信道仍是原先的电台信道。

按如下菜单顺序设置基准站 RTK时使用 UHF链路。

"主菜单"--- "测量设置"--- "基准站"--- "PORT口选择", 使用【▲ ▼】键,选择"UHF"参数。

检查或设置基准站其它参数的设置,所有参数设置完成后,可在"基 准站"子菜单下选择"设置基准站"选项, 此时屏幕会出现警告"警告 请 确认天线是否安装成功"。这时请检查UHF的天线是否装好,如果未装好, 请在安装好天线后按【ENTER】键继续。

按下【ENTER】键后,屏幕出现提示: "正在设置基准站 请稍候..." 基准站设置成功后, E630G自动转到测量状态界面, 如下图示:

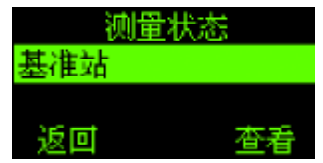

再次按下【ENTER】键以查看基准站状态。

基准站设置成功后, 当有RTK信号发出时, 面板上的"LINK"指示灯 绿灯闪烁。如果基准站设置不成功,表示UHF设备有故障,则该灯红闪烁。

#### 注意事项:

1) 基准站必须使用外部蓄电池供电,如果使用E630G配套的电池供

电,会造成流动站无法接收差分数据, 从而无法进行 RTK 测量。

2) 在设置基准站时, 请先检查UHF天线和GSM天线是否已经连接。

3) 在设置基准站之前, E630G接收机必须处于单点定位状态。

# **C**-survey

 $\Box$ 

第二步:流动站设置

按如下菜单顺序检查或设置UHF电台电路。

"主菜单" - - - "数据链路设置" - - - "UHF" - - - "信道"

 $E630G$ 提供了 1 - 10, 共10 个电台信道。用户可用【▲ ▼】键, 选 择不同的信道,选择好信道后,选择"保存参数"菜单进行保存,将所选 信道保存到 E630G中。

流动站所设置的信道必须与基准站设置的信道相同,如果信道不一 样会收不到基准站发出的RTK差分数据。

注意事项:

在更改电台信道后,必须选择"保存参数"菜单进行保存,若未进 行保存,返回上一级菜单后,系统内部设置的电台信道仍是原先的电台信 道。

按如下菜单顺序设置流动站 RTK时使用 UHF链路。

"主菜单"--- "测量设置"--- "流动站"--- "PORT口选择", 使用【▲ ▼】键,选择"UHF"参数。

检查或设置流动站其它参数的设置,所有参数设置完成后,可在"流 动站"子菜单下选择"设置流动站"选项,此时屏幕会出现警告"警告 请 确认天线是否安装成功"。这时请检查UHF的天线是否装好,如果未装好, 请在安装好天线后按【ENTER】键继续。

按下【ENTER】键后,屏幕出现提示: "正在设置流动站 请稍候...。" 流动站设置成功后, 当接收到 RTK信号时, 面板上的"LINK"指示 灯绿灯闪烁。如果基准站设置不成功,表示 UHF 电台有故障, 则该灯红 灯闪烁。

 $\mathbf{\overline{1}}$ 51

注意事项:

 $\Box$ 

1) 流动站的设置参数必须与基准站的参数相同(差分格式和PORT 口选择),如果设置不同,将导致链路无法连接。

2) 设置流动站时, E630G接收机必须处于单点定位状态。

3) 基准站必须使用外部蓄电池供电,如果使用E630G配套的电池供 电, 会造成流动站无法接收差分数据, 从而无法进行 RTK 测量。

第三步:使用外置功放

为增大UHF电台的发射功率,以增加RTK的测量范围,可以在基准站 内部UHF电台加装电台功率放大器,流动站及基准站的操作过程如前两步 所描述。

4、采用 DATA FAX 通讯链路进行 RTK测量

采用 GPRS 模块的 DATA/FAX 功能作为 RTK 链路时, 请注意设置顺 序:必须先成功设置基准站,然后设置流动站。

第一步:检查 SIM卡

首先确定购买的SIM是否开通了数据服务,如果没有开通数据服务, 则请到营业厅开通数据服务。

其次,确定 SIM卡是否插入 E630G 的 SIM卡槽中。

第二步:设置基准站

按如下菜单顺序检查或设置GPRS模块。

"主菜单" --- "数据链路设置" --- "GSM/GPRS"

将"工作方式"设置为"DATA FAX"。

"电话"栏中输入流动站 E630G 内的 SIM卡卡号。

选择"保存设置", 按【ENTER】键保存设置到 E630G 中。

 $\Box$ 

注意事项:

在更改GPRS参数后,必须选择"保存设置"菜单进行保存,若未进 行保存,返回上一级菜单后,系统内部设置的GPRS参数仍是原先的参数。

按如下菜单顺序设置基准站 RTK时使用GPRS模块。

"主菜单"--- "测量设置"--- "基准站"--- "PORT口选择", 使用【▲ ▼】键,选择"GPRS"参数。

在基准站设置过程中:

● 基准站设置成功后"LINK"指示灯不闪烁,等待流动站的拨号连接。

● 流动站拨号连接基准站时, 基准站 "LINK" 红灯长亮, 表示移动站 正在拨号连接中。

● 拨号连接成功后, "LINK"指示灯红灯灭掉, 当有KTK数据发出时, "LINK"灯绿灯闪烁。

● 如基准站设置不成功,则"LINK"红灯闪烁。

注意事项:

1) 当采用 GPRS/GSM 进行 RTK 时, 请先确认以下 4 点条件:

a:使用环境的中国移动信号强度必须要良好(可以使用手机确认周围 信号强度)

b:装入E630G内的SIM卡内必须有足够的储值可以进行RTK连接拨号 c: 如采用GPRS链路时, 装入E630G内的SIM卡必须已经开通GPRS功 能(请到中国移动营业厅办理)

d:设置RTK时,请先设置基准站并确保设置成功,然后再设置流动站

2) 当采用GPRS/GSM进行RTK时, 如果提示"网络连接不通, 请重 新设置"信息,请尝试重新设置,如果连续提示相同的错误信息,建议重 新启动E630G接收机后再次设置。

 $\overline{\mathbf{1}}$ 53

 $54$ 

3) 链路参数设置中的GSM/GPRS的电话号码,必须输入链路对方的 电话号码。

4) 在设置基准站时, 请先检查 GSM天线是否已经连接。

第三步:设置流动站

 $\Box$ 

按如下菜单顺序检查或设置GPRS模块。

"主菜单" --- "数据链路设置" --- "GSM/GPRS"

将"工作方式"设置为"DATA FAX"。

"电话"栏中输入基准站 E630G内的 SIM卡卡号。

选择"保存设置", 按【ENTER】键保存设置到 E630G 中。

注意事项:

在更改 GPRS 参数后, 必须选择"保存设置"菜单进行保存, 若未进 行保存,返回上一级菜单后,系统内部设置的GPRS参数仍是原先的参数。

按如下菜单顺序设置流动站 RTK时使用 GPRS 模块。

"主菜单"--- "测量设置"--- "流动站"--- "PORT口选择", 使用【▲ ▼】键,选择"GPRS"参数。

在流动站设置时,面板显示如下:

● 流动站往基准站拨号时,面板"LINK"指示灯红灯长亮。

● 拨号连接成功后, "LINK" 指示灯红灯熄灭, 当收到基准站发出的

RTK差分数据时, "LINK"灯绿灯闪烁。

● 如果流动站拨号不成功, "LINK" 指示灯红灯闪烁。

#### 注意事项:

1) 当采用 GPRS/GSM 进行 RTK 时, 请先确认以下 4 点条件:

a:使用环境的中国移动信号强度必须要良好(可以使用手机确认周

围信号强度);

 $\Box$ 

b: 装入E630G内的SIM卡内必须有足够的储值可以进行RTK连接拨号;

c: 如采用 GPRS 链路时, 装入 E630G 内的 SIM卡必须已经开通 GPRS 功能(请到中国移动营业厅办理);

d: 设置RTK时, 请先设置基准站并确保设置成功, 然后再设置流动站;

2)当采用GPRS/GSM进行RTK时,如果提示"网络连接不通,请重 新设置"信息,请尝试重新设置,如果连续提示相同的错误信息,建议重 新启动E630G接收机后再次设置。

3) 链路参数设置中的GSM/GPRS的电话号码, 必须输入链路对方的 电话号码。

5、采用 TCP/IP 做 RTK通讯链路

采用GPRS模块的TCP/IP功能作为RTK链路时,请注意设置顺序: 必 须先成功设置基准站,然后设置流动站。

第一步:检查 SIM卡

首先确定购买的SIM是否开通了数据服务, 如果没有开通数据服务, 则请到营业厅开通数据服务。

其次,确定 SIM卡是否插入 E630G的 SIM卡槽中。

第二步:设置基准站

按如下菜单顺序检查或设置GPRS模块。

"主菜单" --- "数据链路设置" --- "GSM/GPRS"

将"工作方式"设置为"TCP/IP"。

将"端口"设置成 23。

"电话"栏中输入流动站 E630G 内的 SIM卡卡号。

 $\overline{\mathbf{1}}$ 55

选择"保存设置", 按【ENTER】键保存设置到 E630G中。

注意事项:

在更改 GPRS 参数后, 必须选择"保存设置"菜单进行保存, 若未进 行保存,返回上一级菜单后,系统内部设置的GPRS参数仍是原先的参数。

按如下菜单顺序设置基准站 RTK时使用GPRS模块。

"主菜单"--- "测量设置"--- "基准站"--- "PORT口选择", 使用【▲ ▼】键,选择"GPRS"参数。

在基准站设置过程中

● 基准站设置时, 面板 "LINK" 指示灯红灯长亮, 基准站设置成功后 "LINK"指示灯依然为红灯长亮,等待流动站的拨号连接。

● 流动站拨号连接成功后, 基准站 "LINK" 指示灯红灯熄灭, 当有RTK 差分数据发出时, "LINK" 指示灯绿灯闪烁。

● 如基准站设置不成功, 则"LINK"指示灯红灯闪烁。

GPRS链路(TCP/IP)RTK时, 基准站的GPRS链路必须手动关闭, 不会 像GSM (DATAFAX) RTK时, 流动站关闭时, 基准站会自动关闭GSM链路。 在下次做 GPRS 链路 (TCP/IP) RTK时, 基准站的 GPRS 链路必须重新设置。

注意事项:

1) 当采用 GPRS/GSM 进行 RTK 时, 请先确认以下 4 点条件:

a: 使用环境的中国移动信号强度必须要良好(可以使用手机确认周 围信号强度);

b: 装入E630G内的SIM卡内必须有足够的储值可以进行RTK连接拨号; c: 如采用GPRS链路时,装入E630G内的SIM卡必须已经开通GPRS功 能(请到中国移动营业厅办理);

d:设置RTK时,请先设置基准站并确保设置成功,然后再设置流动站 2) 当采用GPRS/GSM进行RTK时, 如果提示"网络连接不通, 请重

56<sup></sup>

 $\Box$ 

新设置"信息,请尝试重新设置,如果连续提示相同的错误信息,建议重 新启动E630G接收机后再次设置。

3) 链路参数设置中的GSM/GPRS的电话号码,必须输入链路对方的 电话号码。

4) 在设置基准站时, 请先检查GSM天线是否已经连接。

5) GPRS链路(TCP/IP) RTK时, 当由基准站模式设置成流动站模式 之前,建议重新启动一次E630G主机。

第三步:设置流动站

按如下菜单顺序检查或设置GPRS模块。

"主菜单" --- "数据链路设置" --- "GSM/GPRS"

将"工作方式"设置为"TCP/IP"。

将"端口"设置成 23。

"电话"栏中输入基准站E630G内的SIM卡卡号。

选择"保存设置", 按【ENTER】键保存设置到 E630G中。

注意事项:

在更改GPRS参数后, 必须选择"保存设置"菜单进行保存, 若未进 行保存,返回上一级菜单后,系统内部设置的GPRS参数仍是原先的参数。

按如下菜单顺序设置流动站 RTK时使用 GPRS 模块。

"主菜单"--- "测量设置"--- "流动站"--- "PORT口选择",

使用【▲ ▼】键,选择"GPRS"参数。

在流动站设置时,面板显示如下:

- 流动站往基准站拨号时, 面板"LINK"指示灯红灯长亮。
- 拨号连接成功后, "LINK" 指示灯红灯熄灭, 当收到基准站发出的

 $\mathbf{\overline{1}}$ 57

58<sup></sup>

RTK差分数据时, "LINK"灯绿灯闪烁。

● 如果流动站拨号不成功, "LINK" 指示灯红灯闪烁。

注意事项:

 $\Box$ 

1) 当采用 GPRS/GSM 进行 RTK 时, 请先确认以下 4 点条件:

a:使用环境的中国移动信号强度必须要良好(可以使用手机确认周围 信号强度)

b: 装入E630G内的SIM卡内必须有足够的储值可以进行RTK连接拨号 c: 如采用GPRS链路时, 装入E630G内的SIM卡必须已经开通GPRS功 能(请到中国移动营业厅办理)

d: 设置 $RTK$ 时, 请先设置基准站并确保设置成功, 然后再设置流动站

2) 当采用GPRS/GSM进行RTK时, 如果提示"网络连接不通, 请重 新设置"信息,请尝试重新设置,如果连续提示相同的错误信息,建议重 新启动E630G接收机后再次设置。

3) 链路参数设置中的GSM/GPRS的电话号码,必须输入链路对方的 电话号码。

4) 在设置基准站时, 请先检查 GSM天线是否已经连接。

5) GPRS链路 (TCP/IP) RTK时, 当由基准站模式设置成流动站模式 之前,建议重新启动一次E630G主机。

#### 6、使用外置通讯设备做RTK通讯链路

用户也可以根据需要选择使用自备的通讯设备。用户的通讯设备可 通过随机附件(串口通讯电缆线)连接到E630G两个串口中的任一个。

为使用自配通讯设备,流动站和基准站可在B630G中按如下菜单顺序 进行设置:

"主菜单"---"测量设置"---"基准站"---"PORT口选择"

 $\hspace{0.1cm}\rule{0.7pt}{0.1cm}\hspace{0.1cm}$ 

在"PORT口选择"子菜单中根据通讯设备所连接串口,选择"COMA" (接收机上方)或"COMB"(接收机下方)即可。

 $\Box$ 

 $\sqrt{1}$ 

7、指示灯状态

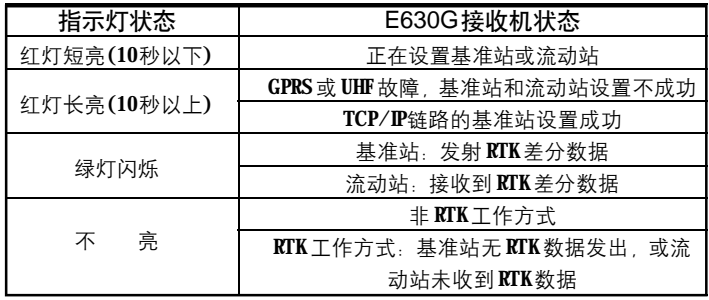

59

**FDF** 文件以 "FinePrint pdfFactory Pro" 试用版创建 http://ww.pdffactory.com

# 用户手册

**E630G**

 $60$ 

# 第五章 手簿连接

手簿和 E630G的连接有两种方式。一种是无线蓝牙连接方式, 另一 种通过专用串口线连接。

一、蓝牙方式连接

如采用蓝牙方式,手簿和E630G之间不需要有任何连接电缆。

运行E630应用软件之前,需建立手簿和E630G的连接。手簿上的蓝 牙设备为主动设备,E630G上的蓝牙为被动设备,连接由主动设备(手簿) 发起,手簿上搜索到 E630G时,会显示当前连接的E630G的产品序列号, 选择该设备建立连接。

蓝牙连接过程中会需要密码验证,验证密码为: "1234"。密码验证 通过后,该E630G和手簿的连接便建立起来了,这个连接被映射成为一个 未用串口。这时可以开始运行手簿上的测量软件(E-SURVEY)。

软件运行时,需先配置串口,如采用蓝牙设备连接,串口可选择 "COM5"~"COM9"中任何一个,通常选用"COM5"。 蓝牙驱动的安装及使用详见附件3。

二、专用串口线连接

专用串口线如下图示。

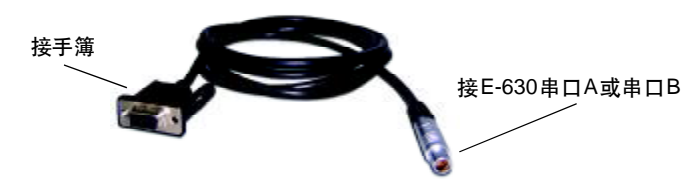

软件运行时,需先配置串口,如采用直接串口连接,串口必需选择 "COM1"。

# **C-survey**

 $\Box$ 

将串口线连接到E630G串口线时需注意,线缆Fisher头的插入方向: 串口线缆Fisher头上的红点必需对应E630G串口插座上的红点。

## 三、E630G连接状态指示

无论手簿采用哪种方式连接到E630G,当手簿上的测量软件串口配置 好后, E630G屏幕上会显示: "ESURV 测量软件连接中..."。 此时:

1)除电源键外,按下其它任意键系统无操作。

2)面板指示灯正常闪烁,指示卫星等相关状态。

## 四、断开连接

如使用蓝牙和E630G连接,则必需关闭PDA的蓝牙设备才能断开与 E630G的连接。同时E630G屏幕界面在10秒内返回操作菜单,按键操作也 恢复正常。

如用串口线直接相连接,则在拔下串口线后15秒后,E630G判断手 簿连接已断开,屏幕界面返回操作菜单,按键操作也恢复正常。

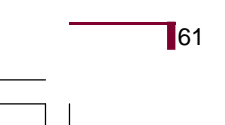

**FDF** 文件以 "FinePrint pdfFactory Pro" 试用版创建 <http://www.pdffactory.com>

# 第六章 工程案例1 安徽省某市城区GPS控制测量

#### 一、作业依据和已有测绘资料

1)、中华人民共和国建设部标准《全球定位系统城市测量技术规程》。

2)、国家测绘局颁布的《全球定位系统(GPS)测量规范》(CH2001-92)。

## 二、坐标系的选择

 $\Box$ 

测区平均高程85m,中央子午线精度为117°,测区投影分带为6° 带的第20带,3°带的第39带。GPS网的平面坐标系统选用54北京坐标 系,高程采用85黄海国家高程基准。

## 三、仪器设备和软件

GPS控制测量采用北京合众思壮有限公司生产的测量型高精度GPS E630G,其静态相对定位精度为:

静态基线: ± (3mm + 1ppmD)

高 程: ± (6mm + 1ppmD)

GPS实测和数据处理时采用的其它设备移动电话、计算机和必要的交 通工具等。

### 四、四等(D 级)GPS 网的设计和观测

#### 1、GPS 布网

充分利用GPS测量的优点,实测GPS控制点45个,其中已知点4个, 未知点 41个,组成最小同步环 135个,多边形异步环 8个(计算选取)。 独立基线54条,其中必要基线44条,多余基线10条,平均重复设站数为 1.7/站。多于《规范》规定的 1.6/站。

# **@-survey**

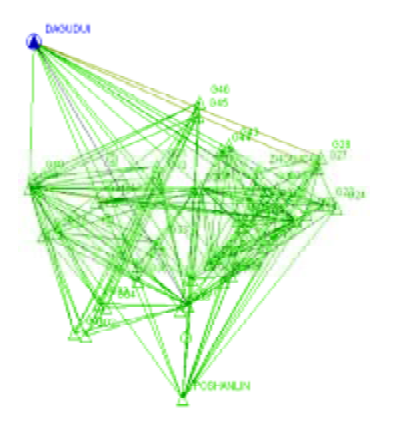

#### 2、GPS 观测

在实际外业观测过程中,使用4台E630G型GPS接收机,同时在4个 GPS点上进行观测, 有效观测卫星数≥7颗, 时段长度≥60分钟, 如果有 的点不搬站, 则不关机, 以保证尽可能长的时段长度。

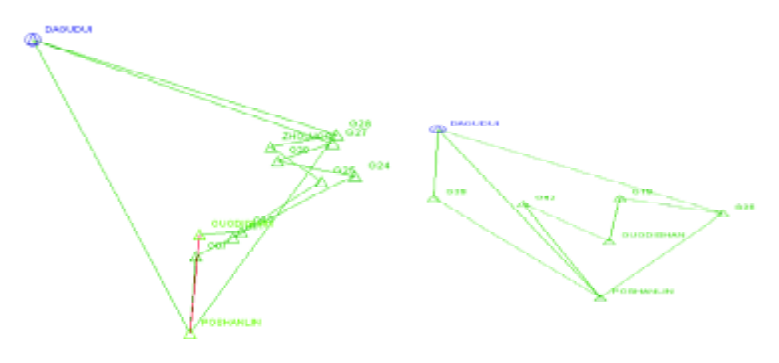

设置E630G为静态工作方式, 数据记录选择记录于其内部的存储器。 工作时, 在 E630G 中输入估计的基线长度。

丈量天线高度,均从天线的三面丈量三次, 在三次较差不大于3mm 时,取平均值为最后结果。结束观测时,再丈量一次天线高,以作校核。

 $\sqrt{2}$ 

在观测过程中,自始至终有人值守,并经常检查有效卫星的历元数是 否符合要求,否则及时通知其它两台仪器,延长时段时间,以保证观测精度。 实际上在观测过程中, E-630G型GPS接收机电量充足, 接收信号稳 定,卫星数大都保持在7-8颗,有时高达10颗以上,为后面的平差处理

之顺利进行打下了良好的基础。 五、外业数据处理及检核

# 1、外业数据处理

外业观测后, 通过E630G的USB接口直接将测量数据导入计算机, 首 先进行外业数据的检查。根据自动处理基线向量的结果,检查基线向量方 差比(Ratio)、中误差(mns)以及天线高等。检查结果: 方差比>3, 中误差 <标称指标,参与解算的向量均符合要求。

#### 2、外业观测质量的检核

根据《GPS规范》要求,各级GPS基线精度计算公式如下:

 $\sigma = \sqrt{[a2 + (b * d)2]}$ 

按 D 级控制网精度要求, 取 a ≤ 10mm b ≤ 10ppm D=4.65Km (平均基线边长)代入上式, 经计算得: σ = 47.60mm

#### 同步环检验

根据《GPS规程》要求, 其坐标分量应分别≤6ppm(1/166666); 全长 闭合差应≤ 10ppm(1/100000)。经检核全长闭合差最大为 3.50ppm(1/ 285650)(同步环2),最小为0.10ppm(1/9847169)(同步环20),均符合要求。

#### 异步环检验

坐标分量闭合差: Wx=Wy=Wz≤±3σ n=3 Wx=Wy=Wz  $\leq \pm 247$ . 3mm

n=4 Wx=Wy=Wz  $\leq \pm 285.6$ mm

```
n=5 Wx=Wy=Wz \leq \pm 319. 3m
异步环全长闭合差: W≤±3σ
n=3 W \leq \pm 428. 4mm
n=4 W \leq \pm 494.7mm
n=5 W \leq \pm 553. 1mm
```
抽取独立基线异步闭合环8个,经检查其4条基线全长闭合差最大为 407mm, 最小为 16mm, 远小于规定的 494.7mm, 符合要求。

## 六、平差计算

基线处理成功后, 即可进入软件的网平差界面, 进行 WGS- 84 坐标 系下的自由网平差及三维约束网平差。

### 1、GPS点 WGS-84坐标系自由网平差

GPS点WGS-84坐标系坐标平差及精度

按《GPS规程》规定,基线向量的改正数:

 $Vx=Vy=Vz\leqslant3$   $\sigma =142.8$ mm

实测基线178条,经检查最大的基线向量改正数为122mm,完全符合 规程要求。基线的相对精度最高为1/164.9069万;最低为1/10.2530万 (超短基线)。

GPS点WGS-84坐标系大地坐标及其精度

WGS-84坐标的点位中误差最小为5.9mm;最大为8.7mm。

#### 2、GPS 点 54 系三维约束平差

以大鼓堆(3等点)和婆山岭(1等点)为平面及高程已知点,周建 材厂的高程已知数据,进行三维强制约束平差。

注: 大鼓堆(3等点)和婆山岭(1等点)为不同级别的国家大地等

66<sup></sup>

级点, 原则上是不能作为起算数据引入 GPS 网来推求其他未知点的数据 的。但鉴于测区只有此两已知大地点,且此前有关测量单位提交的GPS控 制测量成果也是以该两点为起算数据进行平差计算的。为保证成果的一致 性, 经过对"周建材厂"及"锅底山"(均为 GPS D 级四等点)的校核, 点位附和良好。

经平差得到结果如下:

边长中误差最大为5mm, 最小为2.1mm。边长的相对精度最高为1/ 318万;最低为 1/20万,远高于规定 1/5万的精度。

 $GPS 54$  坐标的点位中误差最小为±5.3mm;最大为±2mm;

#### 3、GPS网高程平差

 $\Box$ 

由于测区已知水准高程较少(只有已知平面点所提供的4个),且精度 不一,给GPS水准高程测量的应用带来了限制。鉴于此,本次计算采用软 件提供一次多项式高程拟和法来推求位置点高程点数据。具体步骤为:三 维约束"大鼓山"和"婆山岭",再约束"周建材厂"之水准高程, 以"锅 底山"的已知高程作为校核,结果相差-0.016m. 由于缺乏测区内的重 力异常数据,加上过少的已知数据,所得高程值仅供参考。

**FDF** 文件以 "FinePrint pdfFactory Pro" 试用版创建 <http://www.pdffactory.com>

# **C**-survey

 $\Box$ 

# 第七章 工程样例2

易测GPS-RTK 技术在输电线路复测中的应用

## 一、GPS-RTK 的工作原理简介

1) GPS-RTK的"基准站"需设置在待测的线段附近或已知点(桩)上。

a、如有基准站位置的坐标,可直接输入该坐标;

b、如无基准站位置的坐标,即需假设一个坐标并输入到E630G上。

c、如无基准站位置的坐标,可用E630G自动获取一个。

2) 流动站需到待测的线段里两个已知点(桩)上做"数据采集"和"控 制点测量",利用全球卫星定位技术使 "已知点"与"基准站"获取"相 对坐标关系",届时两个"已知点"即成为该待测线段的控制点。(即近似 常规测量里的"前视点"、"后视点"和"测站")。

3) 利用建立的"相对坐标关系",流动站通过无线电与基准站进行 数据实时交换、解算,即流动站可以在"控制点"的线上进行定线、距离、 高程的实时放样测量(复测)。

#### 二、复测应用

某± 500KV输电线路(广东输电二处段)位于山区及林带, 该线路 在设计定线(定位)时采用GPS-PTK技术测量,故桩位之间的树、竹都没 砍,不通视。如用全站仪或经纬仪复测则需砍伐通道,使桩与桩之间通视 才能进行,在春天的季节,山区的雾雨天也特别多,给施工复测带来一定 困难。在公司领导的大力支持下, 施工复测也采用了GPS-RTK先进技术, 对该线路部份桩位进行实验, 下图为 GPS-RTK (1 + 2) 实验的部分桩位 平面图,  $a^T$  表示 A 流动站 (杆) 所测,  $a^T$  表示 B 流动站 (杆) 所测,  $"G"$ 表示 GPS 基准站。
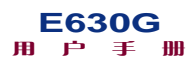

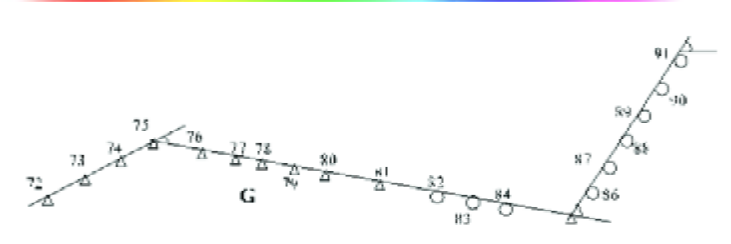

#### 1、GPS-RTK(1+2)的操作程序

 $\Box$ 

1) 先建立基准站。将一台E630G设置为基准站, 按无坐标设置。将 基准站架设在78号桩侧。基准站一般选在较空旷、地形较高的位置,也 可建在已知点上。

2) 在基准站侧设置流动站A。再将A流动站移到要实施测量的直线  $-\frac{4}{36}$  75 #、再移到直线另一端 85 #进行控制点的数据采集, 用 (1 + 2) 即一个基准站、二个流动站(A、B)同时展开测量作业,先将A站联测后 计算得到的联测项目参数传给B站手簿, A、B站即可以在75#-85#直 线段里复测。如B站要到另一段直线 $85\,\mathrm{\#} - 91\,\mathrm{\#}$ 的复测,则B站要到 $91$ #转角点进行控制点的数据采集后,方可在85#-91#直流段进行复测。 同样, A站要到另一直线段75#-72#复测, 也要先到该直线段的另一 个点作控制点数据采集后,才可以做RTK。

### 2、RTK(1+2)测量情况

见下表:

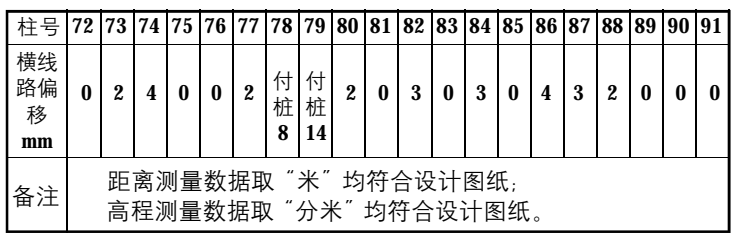

68<sup></sup>

 $\Box$ 

### 3、用全站仪进行检查

GPS-RTK(1+2)技术在我们施工复测是第一次使用,故对其所做的 测量桩位用全站仪进行检查,在直线上定位其横线路偏移<1.5cm,高程 误差<2cm,用GPS-RTK技术不会产生累积误差,对于我们输电线路复测 更能显示其优势所在,用全站仪或经纬仪复测直线,前、后视的桩如有偏 差(横线路偏移)即会产生累积误差。

### 4、GPS-RTK(1+1)进行复测

位于深圳市宝安区公明镇的220KV鹏公线, 原25#、26#、27#、 28#、29#、30#的塔位桩均定在荔枝树林和工业区的厂房里,以及有 楼房等障碍物, 用全站仪难以复测, 因而我们采用了GPS-RTK(1+1)进行 复测,基准站设在28#附近的6层楼房顶,当地下着中雨,按设计图纸 提供的各桩位坐标(深圳独立坐标系)设置控制点,用有坐标的方式进行 现场定位复测, 经常规仪器复核GPS-RTK(1+1)所复测的数据, 完全符合 设计图纸。

### 三、技术规格

我们使用的GPS-RTK(1+2)是北京合众思壮有限公司生产的双频测 量型 RTK产品E-630G, 由思壮公司的核心研发队伍设计制造。该厂牌的 高精度双频 GPS 具有如下的优势:

1) RTK 测量精度:平面 1cm + 1PPm,高程:2cm + 1PP m;

2) 控制器--电子手簿可用光笔或手指接触屏幕直接操作,全中文 Windows CE视窗界面, 操作简单、快捷;

3) 全防水,可全天候作业;

4) 电台为内置5W, 抗干扰强, 并开通多个频道可选择, 使用外接 12V直流电源供电。也内置了GSM/GPRS的通讯方式,在电台容易受到干

#### 用户手册 **E630G**

扰的地方和超远距离的时候能够保证仪器的正常作业。

5) GPS接收主机有 OLED 的高亮度显示屏可实时显示接收机的工作 状态,如电池剩余,内存剩余,卫星跟踪状态和工作时间等信息。

四、总 结

 $\overline{\phantom{0}}$ 

设计部门提供给我们的施工图纸:一般有两种情况,一是塔位桩是 没有坐标, 别另一种是塔位桩提供坐标。即使是没有提供坐标,我们在 做GPS—RTK时,也要假设坐标,再通过两个已知点,把WGS—84坐标 转换到局部坐标系, 这是GPS的作业原理。有已知坐标与没有已知坐标的 操作要按照《GPS—RTK操作指南》 的有关有坐标与没有坐标的程序进 行操作。

该输电线路与深圳200KV鹏公线路复测应用的GPS-RTK技术中的 (直线)上找其它的点(桩)。RTK技术里还有用已知"角度与距离的放线" 功能,即已知转角度和距离(档距),找另一点(桩)。此功能要求提供的已 知角度和距离必须是高精度,而设计图纸提供的转角只有:度、分、,没 有"秒",距离(档距)只有:米,"米"以下的数据没有提供。故在复测输 电线路时,极少用此功能。

对于如何提高流动站(杆)的对中、整平技巧,这对提高流动站(杆) 的定点精度是很重要的。

GPS—RTK(1+2)技术在施工实测的数据,能满足GBJ233-90《110 -500KV架空电力线施工及验收规范》,在山区林带、雾雨天更能显示出 优势所在, 使用GPS—RTK技术进输电线路复测, 可减少树木的砍伐, 保 护自然环境,降低工程成本,提高经济效益。

70<sup> $\Gamma$ </sup>

## **C**-survey

### 第八章 注意事项及常见问题

1) 不能将计算机内的数据文件复制到E630G内部存储器或SD卡中, 这将导致复制到存储器中的数据文件内容不正确,并破坏E630G内部的文 件系统。

2) 在设置基准站时,请先检查UHF天线和GSM天线是否已经连接。

3) GPRS链路(TCP/IP) RTK时, 基准站的 GPRS链路必须手动关闭, 不会像 GSM (DATAFAX) RTK时, 流动站关闭时, 基准站会自动关闭 GSM 链路。在下次做GPRS链路(TCP/IP) RTK时, 基准站的GPRS链路必须重新 设置。

4) GPRS链路(TCP/IP) RTK时, 当由基准站模式设置成流动站模式 之前,建议重新启动一次E630G主机。

5) 当采用 GPRS/GSM 进行 RTK 时, 请先确认以下 4 点条件:

a: 使用环境的中国移动信号强度必须要良好(可以使用手机确认周 围信号强度);

b: 装入E630G内的SIM卡内必须有足够的储值可以进行RTK连接拨 号;

 $c:$  如采用 GPRS 链路时, 装入 E630G 内的 SIM 卡必须已经开通 GPRS 功能(请到营业厅办理);

d: 设置RTK时, 请先设置基准站并确保设置成功, 然后再设置流动 站。

6) 当采用GPRS/GSM进行RTK时,如果提示"网络连接不通,请重 新设置"信息,请尝试重新设置,如果连续提示相同的错误信息,建议重 新启动E630G主机后再次设置。

7) 链路参数设置中的GSM/GPRS的电话号码,必须输入链路对方的

#### 用户手册 **E630G**

电话号码。

8) 串口直接连接进行RTK,并且直接通过手簿进行控制时,只能使 用 E630G主机下方的 COMB接口。

9) 在通过USB接口连接E630G时,操作流程上一定要按照下面流程:

a: 插入 USB线;

b: 执行文件操作(如复制,删除等);

c: 在WINDOWS中执行卸载USB设备。保证USB设备安全卸载,E630 界面返回操作菜单;

d: 拔除 USB线。

非正常操作容易造成B630G主机文件系统损坏,导致数据文件无法存 储与复制。

10) 当 E630G 主机出现数据记录文件无法复制、删除等操作时, 请 执行系统设置中的**Flash**格式化操作。

11) 当 E630G 由电池和稳压电源一起供电时, 当拔除电池后, 电池 的LED指示灯不会立即熄灭,一般在60秒内会自动熄灭。

12) 当电池剩余电量小于3%时,E630G会低电量报警提示,当此时 连接外部电源后, E630G会持续报警提示60秒钟。

13) 走走停停测量时,如果要完全停止测量并复制数据文件,必须 在测量设置的走走停停中执行停止测量操作,如果未执行停止测量操作, 此次记录的数据文件无法正确关闭,会导致文件无法正确复制和删除。

14) 设置基准站之前,请确认已经连接外部蓄电池电源供电,如果 只由B630G配套的电池供电,会造成基准站工作不稳定,并会造成电池的 损坏

15) 严禁在静态记录和走走停停记录时, 强行USB连接, 会造成文 件系统损坏,一旦发生文件系统损坏,请进行Flash格式化操作。

 $\Box$ 

16) 严禁在文件复制和删除过程中, 强行拔除 USB 连接, 会造成文 件系统的损坏,一旦发生文件系统损坏,请进行Flash格式化操作。

17)文件系统开机初始化失败,请先选择不使用文件系统,进入界面 后进行Flash格式化操作, 操作完成后重新启动E630G, 如果仍然提示文件 系统初始化失败,请和经销商或厂家联系。

18) 手簿与 E630G采用串口连接线连接后,如需断开手簿连接,除 关闭手簿软件后,还必须断开手簿与B630G的串口连接线,如果未断开串 口连接线, E630G界面仍然会显示"ESURV测量软件连接中..."。

19) 静态测量中,界面中显示的剩余记录时间是根据用户设定的基 线长度,通过公式计算得出的理论需要记录时间。即使在剩余记录时间递 减成"00:00:00"后,静态数据记录仍将继续,不会自动停止,直到用户 再次按下【FN】键后,系统才会停止静态数据记录。

 $\mathbf{I}$ 73

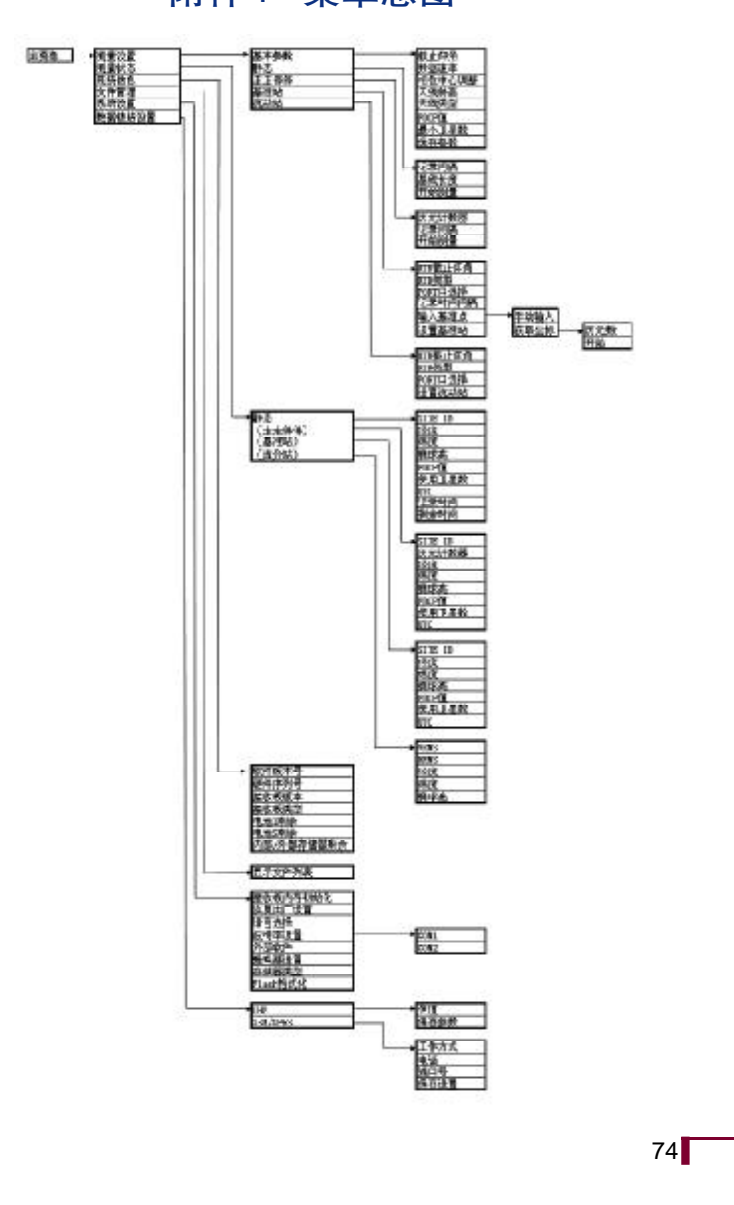

附件1 菜单总图

 $\Box$ 

 $\overline{\phantom{a}}$ 

**E630G**<br>用户手册

 $\begin{array}{c} \hline \hline \hline \hline \hline \hline \hline \end{array}$ 

 $\begin{array}{c|c|c|c|c} \hline \quad \quad & \quad \quad & \quad \quad & \quad \quad \\ \hline \end{array}$ 

## 附件2 数据文件命名规则

### SITE ID 类别 日 时 分 . 扩展名 ① ② ③ ④ ⑤ ⑥ ⑦

①SITE ID:4位。静态工作时当前测量的测站名;走走停停工作时, 测量的第一个测站名。

②类别:1位。系统自动添加。S:静态测量文件。G:走走停停测量文件。

③日:1位。文件记录时的日期。系统自动添加。注1。

④时:1位。文件记录时的小时位。系统自动添加。注1。

⑤分:1位。文件记录时的分钟位。系统自动添加。注1。

⑥".":文件主名及扩展名的分隔符。系统自动添加。

⑦扩展名:3位。系统自动添加。NCT:原始数据文件。SIT:测站文 件。如做静态测试时,只生成一个扩展名为NCT的原始文件,做走走停停 时,会生成两个文件,一个扩展名为NCT,另一个扩展名为SIT。

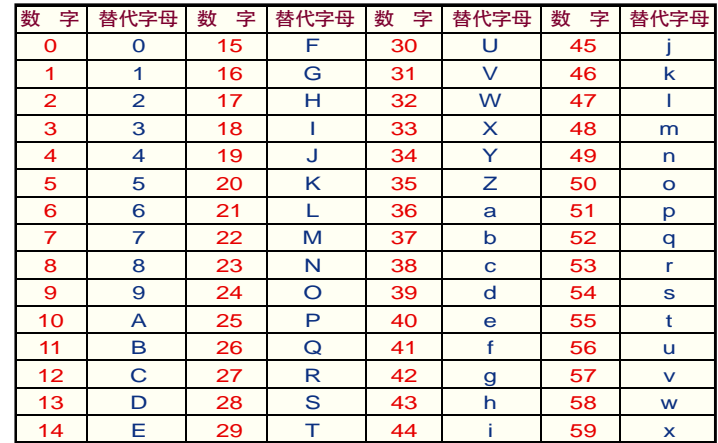

**E630G**<br>用户手册

 $\overline{\phantom{a}}$ 

76<sup></sup>

注 1: 为了在 1 位内表达 1 - 31 日, 0 - 23 时, 0 - 59 分, 采用如 下表格的对应关系:

其中:

 $\begin{array}{c|c|c|c|c} \hline \quad \quad & \quad \quad & \quad \quad & \quad \quad \\ \hline \end{array}$ 

③的取值范围为 $1 - 9$ ,  $A - V$ 。

 $\bigcirc$  的取值范围为  $0 - 9$ ,  $A - N$ 。

⑤的取值范围为  $0 - 9$ ,  $A - Z$ ,  $a - x$ 

例:文件名为S001GA7b.NCT

表示: 静态测量工作时原始数据文件, 第一个测站名为S001, 记录 时间为 10 日,7 点 37分。

**FDF** 文件以 "FinePrint pdfFactory Pro" 试用版创建 <http://www.pdffactory.com>

# **C-survey**

附件3 蓝牙设备安装及使用

一、安装蓝牙 CF 卡驱动程序

### 1、连接手簿和台式电脑

将手簿和台式电脑用下图示USB电缆线相连。

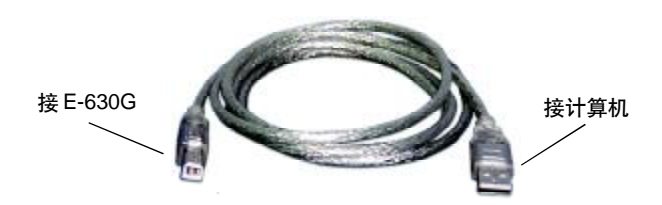

### 2、安装同步软件

将随机光盘插入一台式电脑,运行软件"Microsoft Activesync 37cn. EXE",出现如下界面。

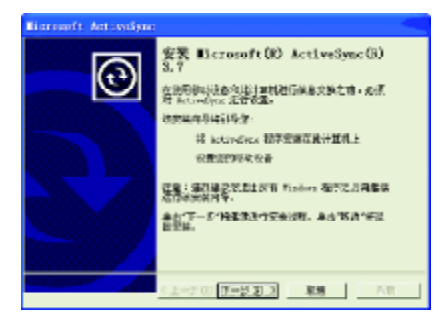

连续点击"下一步",直到出现如下界面。

 $\mathbf{I}$ 77

# **E630G**<br>用户手册

78**T** 

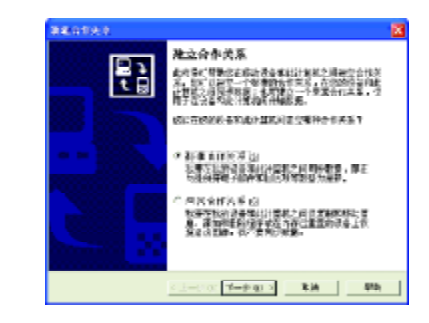

按"取消"。出现如下界面:

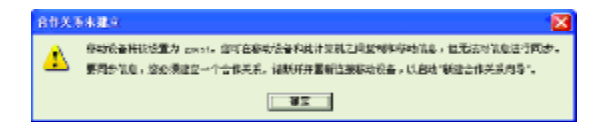

按"确定",出现如下界面。

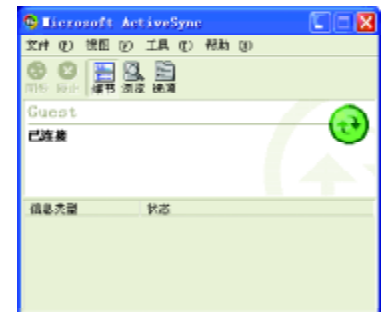

在屏幕右下角出现右图所示图标: 3.

同时手簿上会出现一个检测到新调制解调器的提示,按取消键即可。

### 二、安装蓝牙驱动软件

在随机光盘上找到软件"BTCEeng120H.exe", 双击运行。屏幕显示如 下界面:

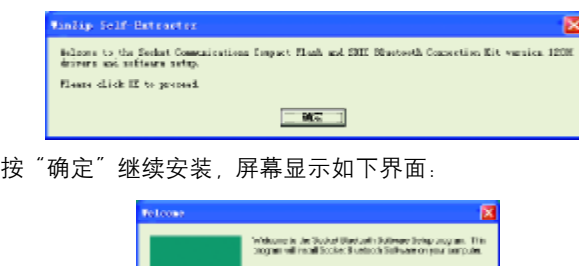

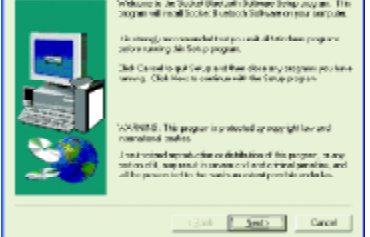

按"NEXT"继续安装,屏幕显示以下界面:

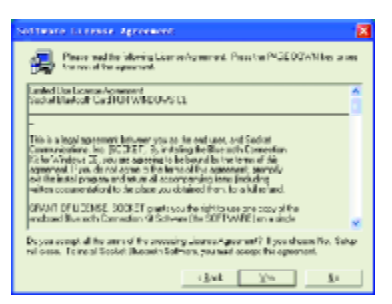

按 "Yes"继续操作,屏幕显示以下界面:

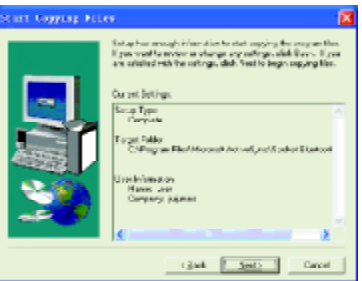

 $\mathbb{I}^{79}$ 

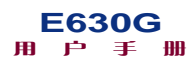

按 "NEXT"继续操作, 屏幕显示以下界面:

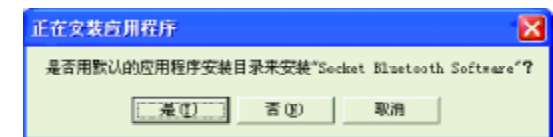

选择"是",屏幕显示以下界面:

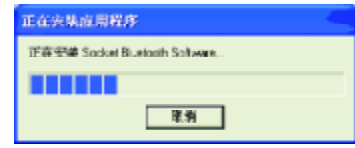

安装完成后屏幕显示如下界面:

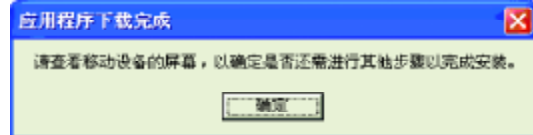

按"确定",屏幕显示下图:

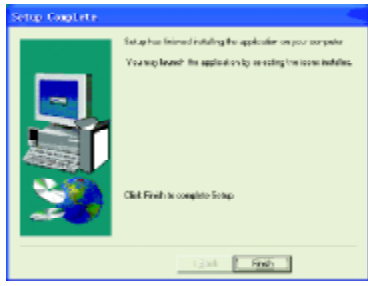

按下"Finish", 在计算机上的驱动安装完成。

此时在手簿上按两次"下一步",出现"Choose your port",请选择 "Bluetooth COM (Generic serial)"选项,使其前面框中出现"√"。另外

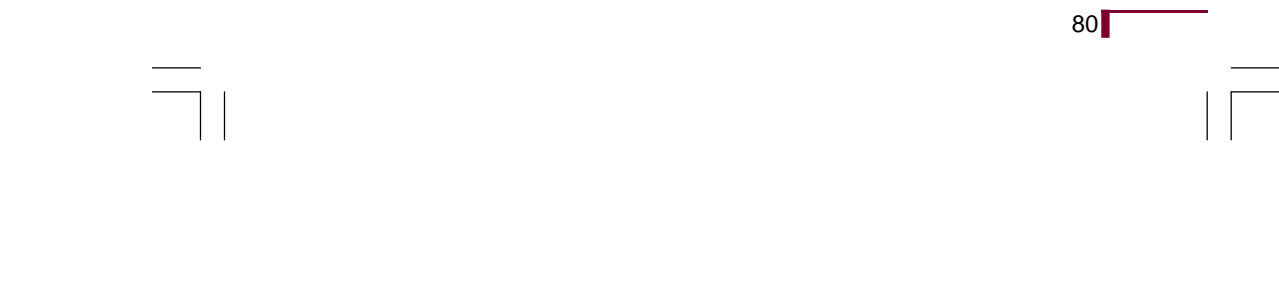

将除第一个选项外的其他选项前面的的"√"去掉,然后按"下一步"。 在新出现的界面中按"完成",当屏幕提示"Please reset your PDA before using Socket Bluetooth!"时, 拔下 USB 电缆线, 并按开关机键5秒 钟,按屏幕提示重启手簿。

手簿重启后会在屏幕右下角出现图标 <mark>※</mark> 表示蓝牙模块安装成功。

### 三、手簿使用蓝牙设备

点击屏幕右下角所示蓝牙图标 8 。此时出现"Bluetooth Devices" 界面, 在该界面中, 点击"ee"图标, 进入"Bluetooth Discovery"界面。

在"Bluetooth Discovery"界面点击"下一步", 在新界面中, 再点击 "下一步", 出现 "⊙⊙"图标, 开始蓝牙设备的搜索过程, 搜索完成后, 会 列出所有已搜索到的蓝牙设备,选择希望与之连接的蓝牙设备名称,使其 前面的方框内出现" $\checkmark$ ",然后再按"下一步"。

此时系统进入"Bluetooth Passkey"界面,要求输入密码进行验证,请 根据所连接蓝牙设备的说明书输入其密码。

密码输入完成后按"Reply"键,进入"Congratulation"界面,按下 "Finish"键,蓝牙设备连接成功,界面返回到"Bluetooth Device"界面,并 列出刚才连接成功的蓝牙设备。

按右上角的"×"关闭该界面。

再次点击屏幕右下角所示蓝牙图标,选择"Advanced Features"选项, 在其下一级菜单中选择"My Bluetooth Device",选择"COM Ports"页, 选中"Bluetooth COM Port", 使其前面的方框出现" $\nu$ ", 则在其后面出 现手簿使用蓝牙模块做串口应用时的COM口号。

记下该 COM口号, 在手簿软件运行时, 需要使用该 COM口号。

# **E630G**<br>用户手册

 $\Box$ 

 $82$ 

 $\overline{1}$ 

### 四、E630G主机蓝牙设备相关参数

 $\begin{array}{c|c|c|c|c} \hline \quad \quad & \quad \quad & \quad \quad & \quad \quad \\ \hline \end{array}$ 

E630G 主机的蓝牙设备的设备名称为该主机的序列号, 该号是以 "E630"开头的 13位序列号。

在用手簿使用其内置蓝牙设备,搜索E630G主机时,会显示上述的 E630G主机的蓝牙设备号。

在用手簿使用其内置蓝牙设备,搜索到E630G主机时,会要求输入密 码验证, E630G的蓝牙设备的验证密码为"1234"。

# **C-survey**

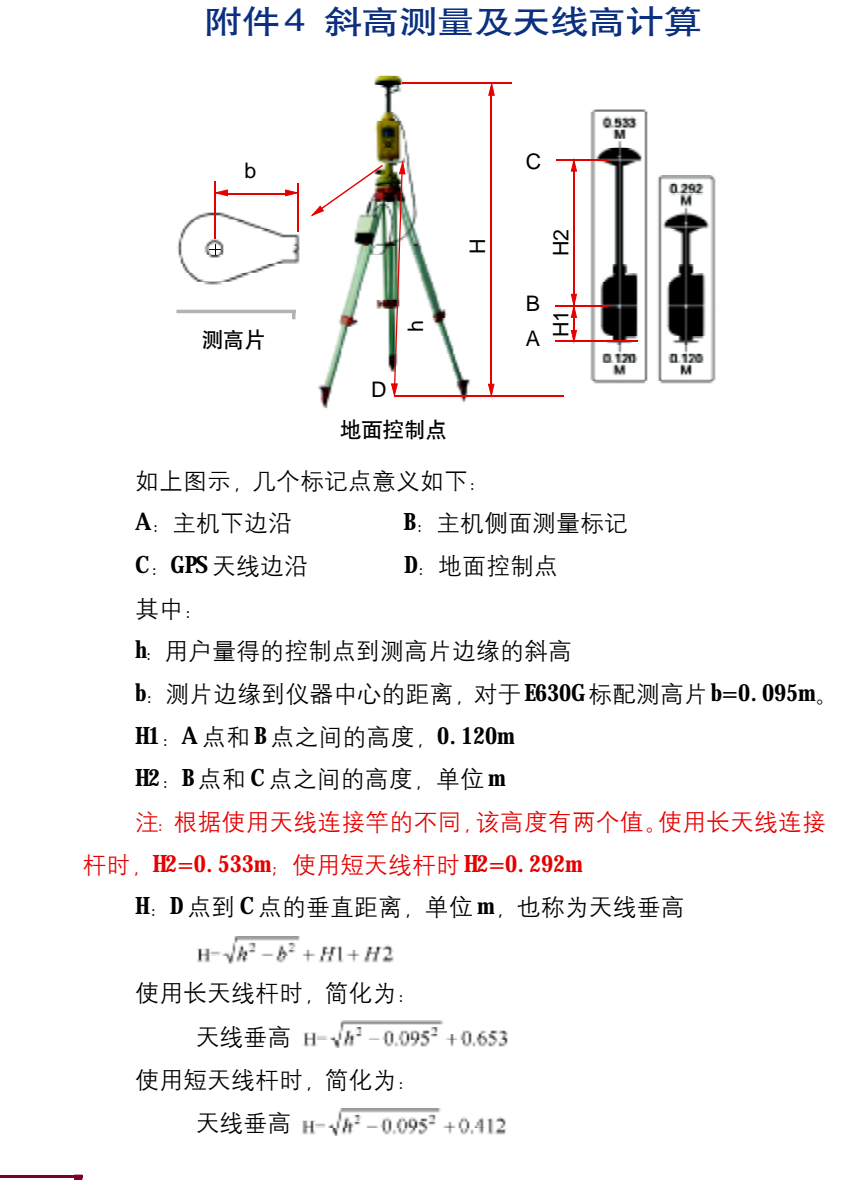

# **E630G**<br>用户手册

# 附件5 E630G电台信道频点对应表

 $\hspace{2em}$ 

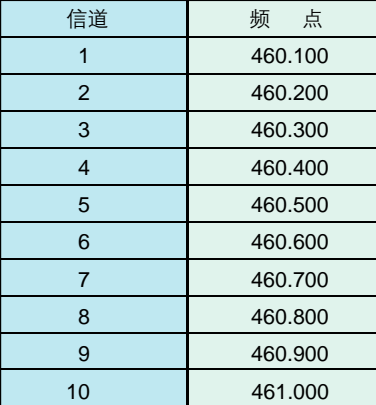

84

 $\overline{\overline{\phantom{a}}\phantom{a}}$ 

# 增补内容

### 一、采用 GPRS 链路时采用固定 IP

1、用户需要一台能连接Internet的计算机,并且该计算机必须具有公 网 IP地址。

2、用户使用的该计算机需具有固定IP地址。该计算机上运行专用服 务器软件630Server.exe,使本计算机做为数据传输中转服务器。软件图标 如下图所示。

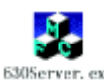

3、双击630Server.exe 软件,出现如下图界面。

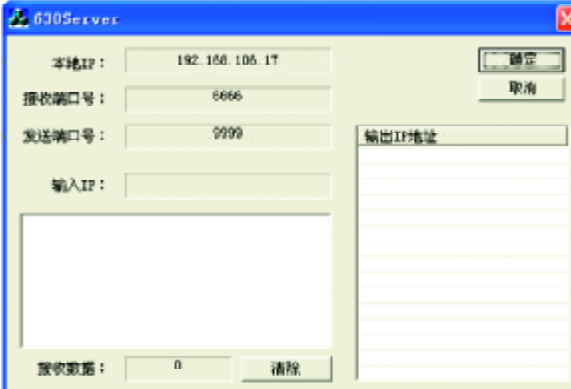

4、在基本参数设置时, 按如下菜单顺序操作设置固定IP。

"主菜单"--- "测量设置"--- "数据链路设置"--- "GSM/GPRS" --- "固定IP"。将630Server软件中的"本地IP"显示的数值输入到"固 定 IP"参数中。按下【ENTER】键,确定设置。

5、基准站待GPS定位后,将通讯链路设为: GPRS链路, 然后进行"设

用户手册 **E630G**

86<sup>T</sup>

置基准站"操作, 并等待设置成功。设置成功后, 基准站会将RTK差分数 据传输到数据传输中转服务器中。

6、流动站待GPS定位后,设置通讯链路为GPRS链路,然后进行"设 置流动站"操作,设置成功后,流动站将接收数据传输中转服务器发出的 RTK差分数据,并进行解算。

7、RTK工作结束后, 基准站和流动站同时挂机, 断开连接; 或者基 准站保持原状, 流动站挂机后, 到下一测点进行RTK链接测量。挂机操作 可通过设置E630G工作于其它状态实现,如可以按照:测量设置---基 本参数 ---保存参数,来挂机。

### 二、测量天线高,并进行设置

### 1、基准站和静态

为方便用户使用,进行基准站设置时,用户只需在主机上设置测量 点到测高片的斜高,并选择架设时使用的天线长杆、短杆及无杆时进行自 动计算,并设置到主机中。

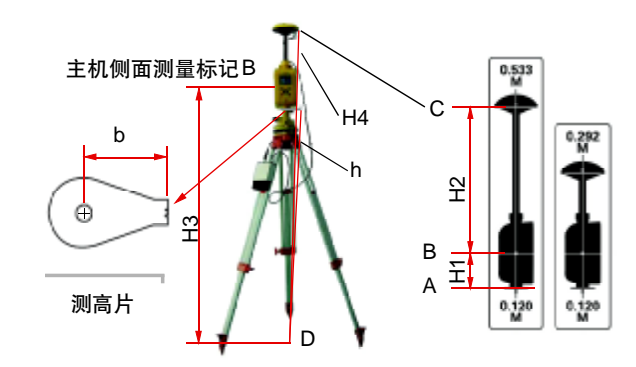

**FDF** 文件以 "FinePrint pdfFactory Pro" 试用版创建 <http://www.pdffactory.com>

 $\Box$ 

如上图:

设置到 E630 主机 h: 用户量得的控制点到测高片边缘的斜高。

主机内使用至相位中心L1的垂高对GPS模块进行设置。计算公式如下:

使用长天线杆时:

天线垂高  $\mathbb{H} = \sqrt{h^2 - 0.095^2} + 0.653 + 0.035$ 

使用短天线杆时:

天线垂高  $\sqrt{h^2 - 0.095^2}$  +0.412 +0.035

无天线杆,直接架设天线到三角架时:

天线垂高  $\mathbb{H} \sqrt{h^3 - 0.095^3} + 0.059$ 

注:单位米(m)

### 2、走走停停及流动站

走走停停及流动站工作时,通过配件精确设计,保证无论在哪种工 作方式下,天线高均为常数。

天线垂高为:1.99+0.059 = 2.049

注:单位米(m)

### 3、设置方法

在基本参数设置时,按如下菜单顺序设置天线斜高。

"主菜单"---"测量设置"---"基本参数"---"天线高类型", 使用"↑↓"选择"天线斜高"或"天线垂高"。 按下【ENTER】键,确定 设置。

● 当选择"天线斜高"时,需设置下级菜单"连接杆类型"。使用"↑ ↓"可选择"长杆"、"短杆"或"无杆"三种情况, 按下【ENTER】键, 确 定设置。

用户手册 **E630G**

88<sup>T</sup>

第二步,将控制点到测高片边缘的斜高输入到下级菜单中。

主机工作于基准站和静态测量时使用这种设置方法,主机会自动依 据上述1中的公式计算。

● 当选择"天线垂高"时, 无需用户设置, 在下级菜单中自动显示 高度数值。

这种方法适用于主机工作于流动站及走走停停工作方式。此时主机 会自动使用上述2中常数(2.409m)。

三、增加 NMEA 设置

 $\Box$ 

1、在 NMEA设置时,按如下菜单顺序设置 NMEA。

"主菜单"---"系统设置"---"NMEA设置"。

NMEA 设置菜单中有九个子菜单项:GGA、GLL、GSA、GSV、RMC、

VTG、ZDA、GST、保存设置。

2、按【ENTER】键进入该选项设置,可按【↑】、【↓】键选择"选 择"或"不选择"。选择后按【ENTER】键表示确定。

3、待全部设置完毕后, 选择"保存设置"项, 将NMEA设置进行保 存,并生效,退出 NMEA设置界面。

 $\begin{array}{|c|c|} \hline \quad \quad & \quad \quad & \quad \quad \\ \hline \quad \quad & \quad \quad & \quad \quad \\ \hline \end{array}$ 

# 专业成就未来

 $\mathsf{l}\mathsf{l}$ 

 $\sqrt{2}$ 

ADD:北京市朝阳区酒仙桥东路 9号电子城 A2 座东 6层 Tel: 086-010-58275000 Fax: 086-010-58275100 E-mail: [gps\\_service@unistrong.com](mailto:gps_service@unistrong.com)

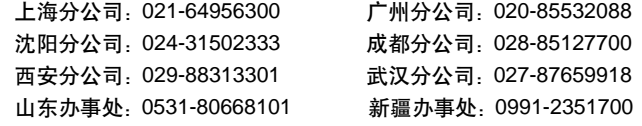

**FDF** 文件以 "FinePrint pdfFactory Pro" 试用版创建 <http://www.pdffactory.com>

T